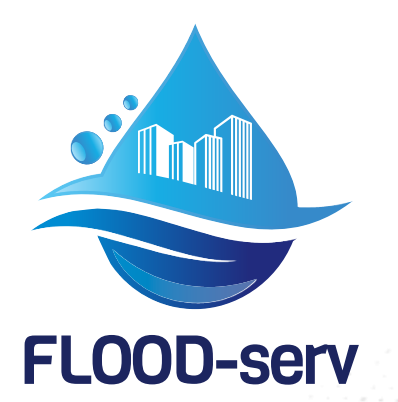

**Deliverable Report**

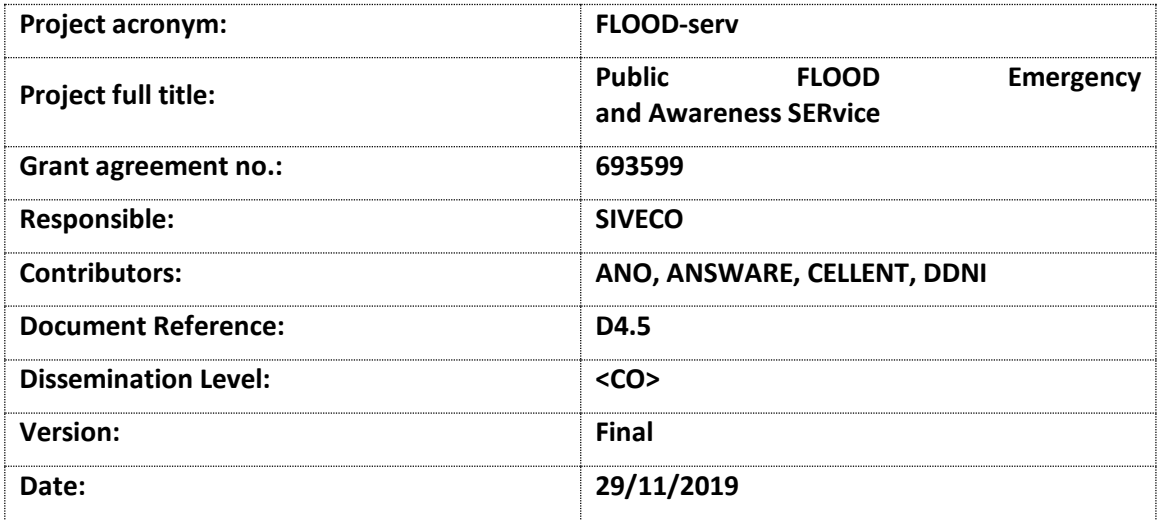

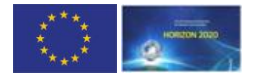

This project has received funding from the European Union's Horizon 2020 research and innovation programme under grant agreement No 693599

# <span id="page-1-0"></span>**Table of contents**

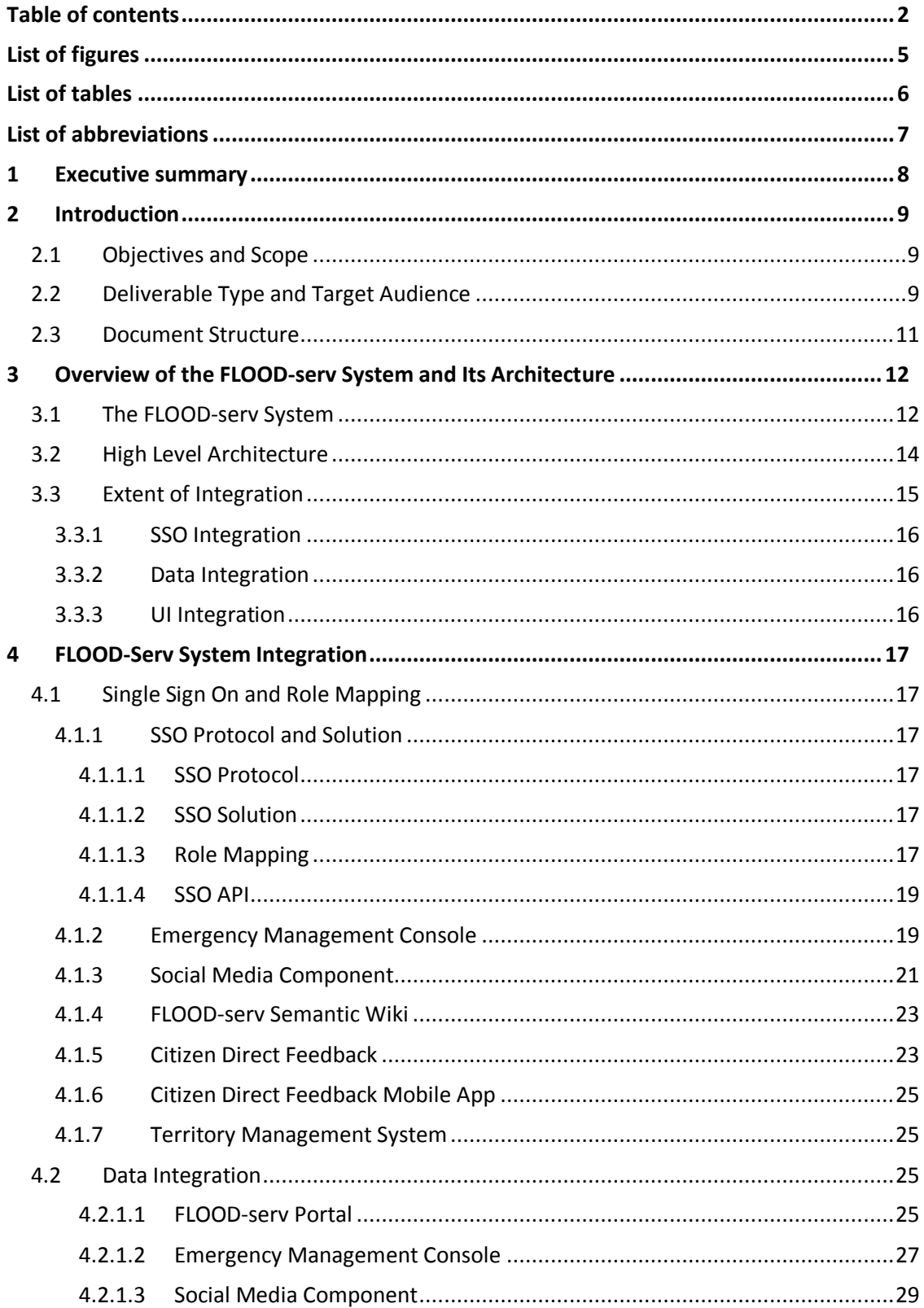

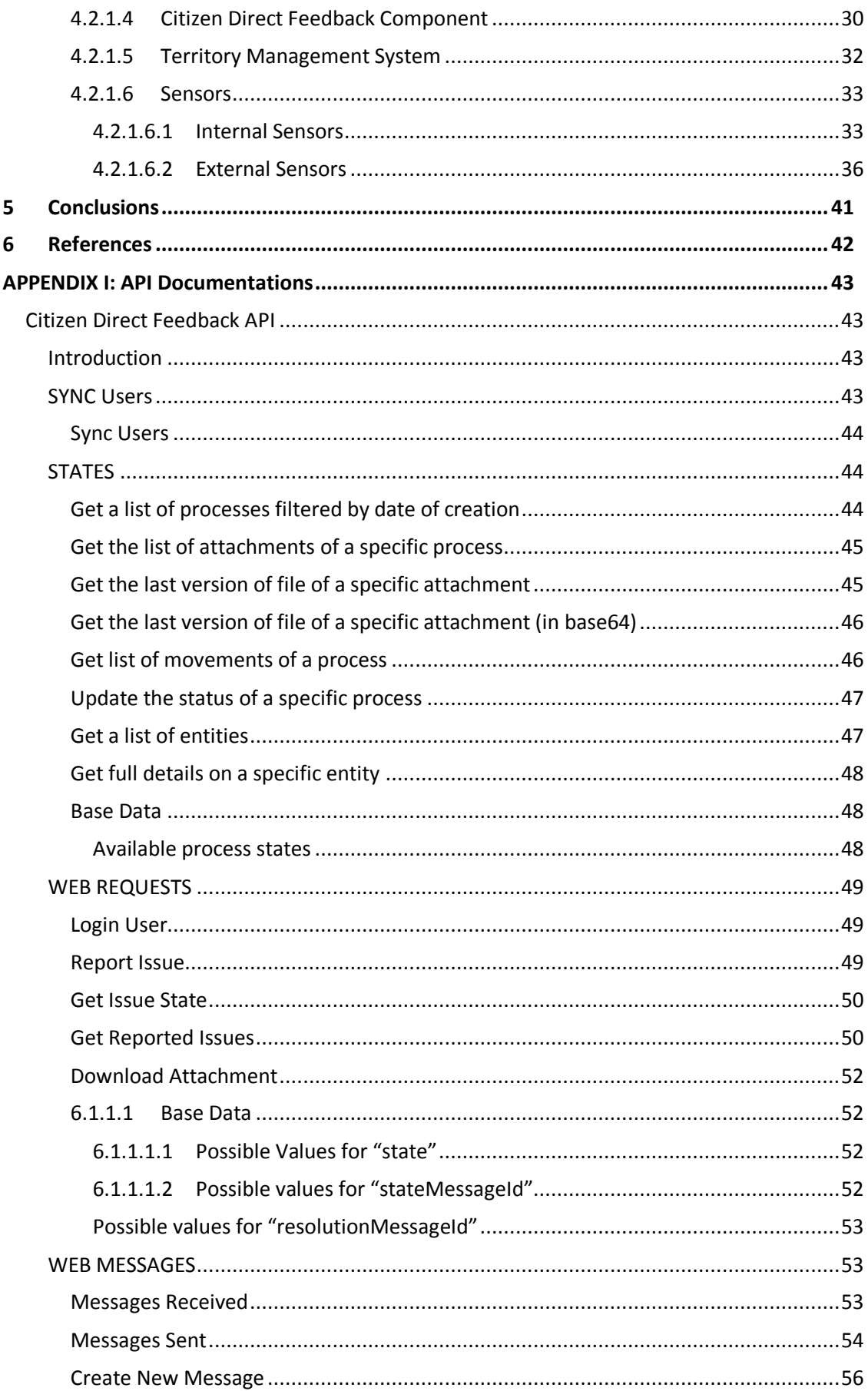

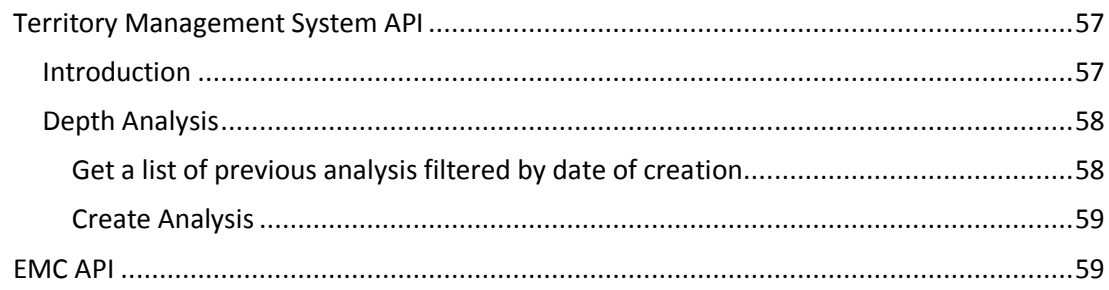

# <span id="page-4-0"></span>**List of figures**

*Figure 1 : Title of figure Error! Bookmark not defined.*

© Copyright 2019 the FLOOD-serv Consortium

# <span id="page-5-0"></span>**List of tables**

*Table 1 : Title of table Error! Bookmark not defined.*

# <span id="page-6-0"></span>**List of abbreviations**

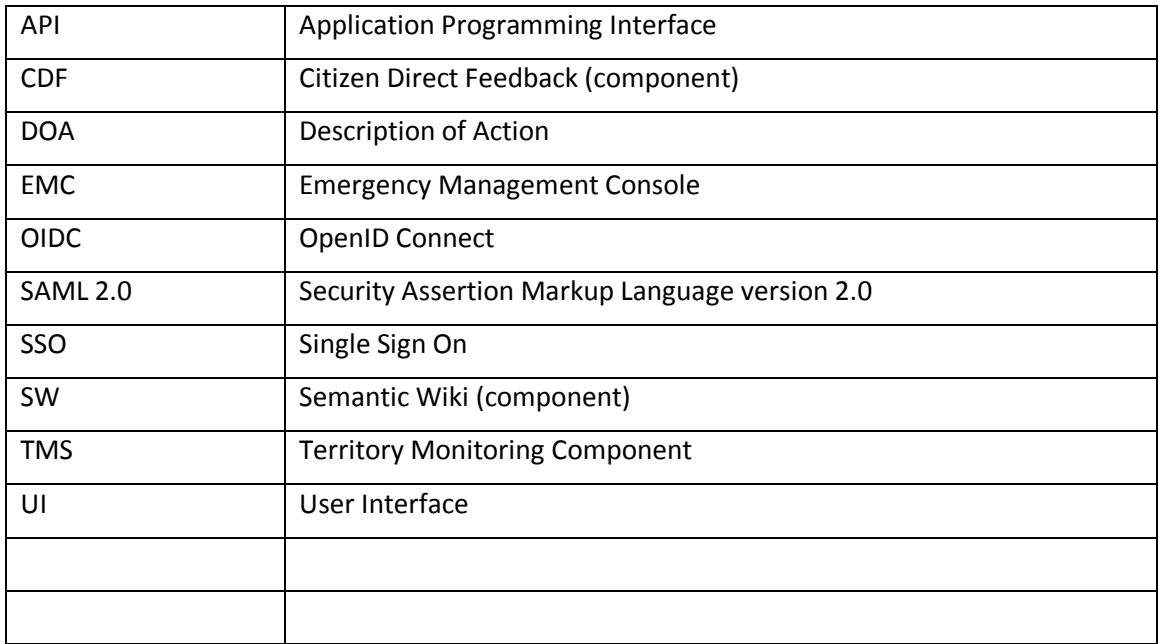

# <span id="page-7-0"></span>**1 Executive summary**

Executive summary is a term used in business for a short document that summarizes a longer report, proposal or group of related reports in such a way that readers can rapidly become acquainted with a large body of material without having to read it all. It will usually contain a brief statement of the problem or proposal covered in the major document(s), background information, concise analysis and main conclusions. It is intended as an aid to decision making by business managers. [1]

<This template for a "**Project Name** deliverable" contains the items that are necessary for quality and risk management. The project/WP leader can add his own information on subjects like "approach" and "planning". There can be a separate project plan or the items can be part of a report. The items mentioned in this template have to be agreed upon and accepted at the start of a work package>

# <span id="page-8-0"></span>**2 Introduction**

# <span id="page-8-1"></span>**2.1 Objectives and Scope**

This document reports on the activities carried out in the FLOOD-serv Project, under Task 4.5 related to FLOOD-serv System Integration. Thus we present the System as a whole, its various components and modules and the process followed to achieve integration.

# <span id="page-8-2"></span>**2.2 Deliverable Type and Target Audience**

The Project Description of Action (DOA) states that deliverable D4.5 type is that of "Demonstrator", and its dissemination level is Public. This is why the initial form of D4.5 was much shorter (not a Report) providing access information for the Portal and the entire FLOOD-serv System. However, we agree with reviewers' assessment that in this way essential "more structured technical information on the developed system" is missing. Therefore, following the final review, we proceeded with making this deliverable a full report.

Reviewers' requirements are quite specific about inclusion of detailed technical information. However, some detailed technical information may be confidential. Given that this deliverable is defined as Public, we present here public information. Where more detailed and confidential information is required (e.g. some technical requirements, API calls, etc.) that information is discussed generically in this report and made available fully in other revised confidential reports (which will be referenced in this document).

# **2.3 Changes in Response to Final Review Report**

This report was modified in response to the Final Review Report. The following table describes how the issues raised were addressed in this report or elsewhere.

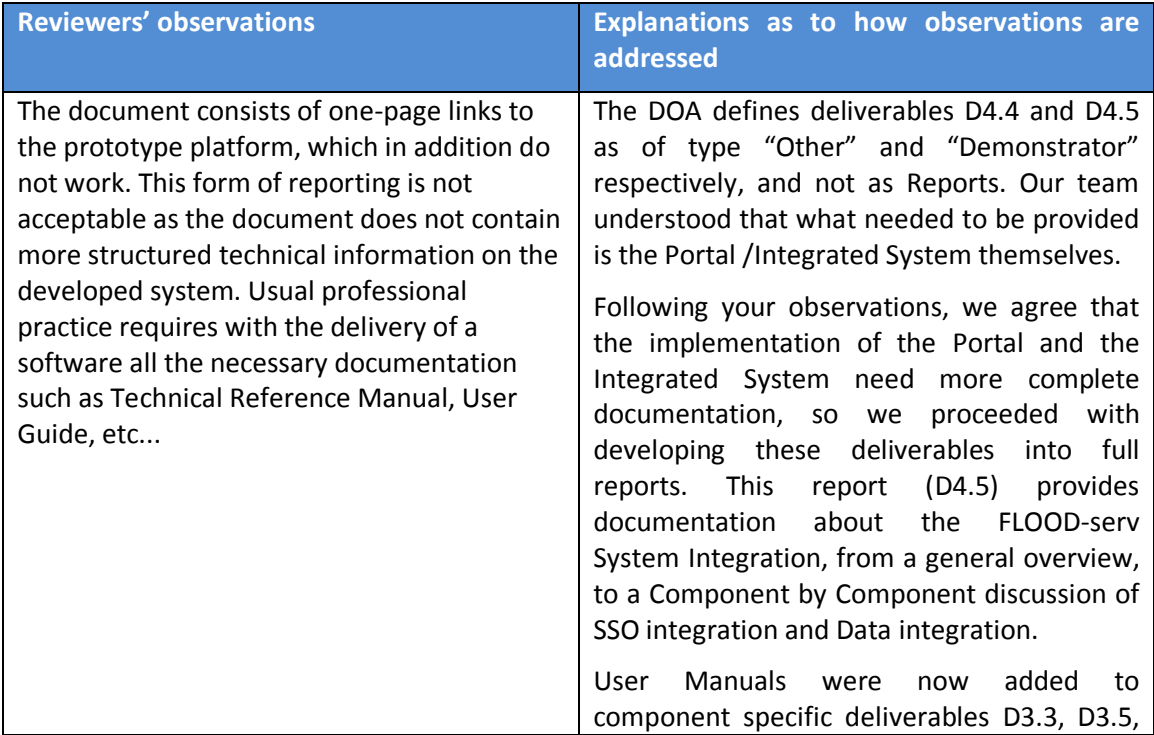

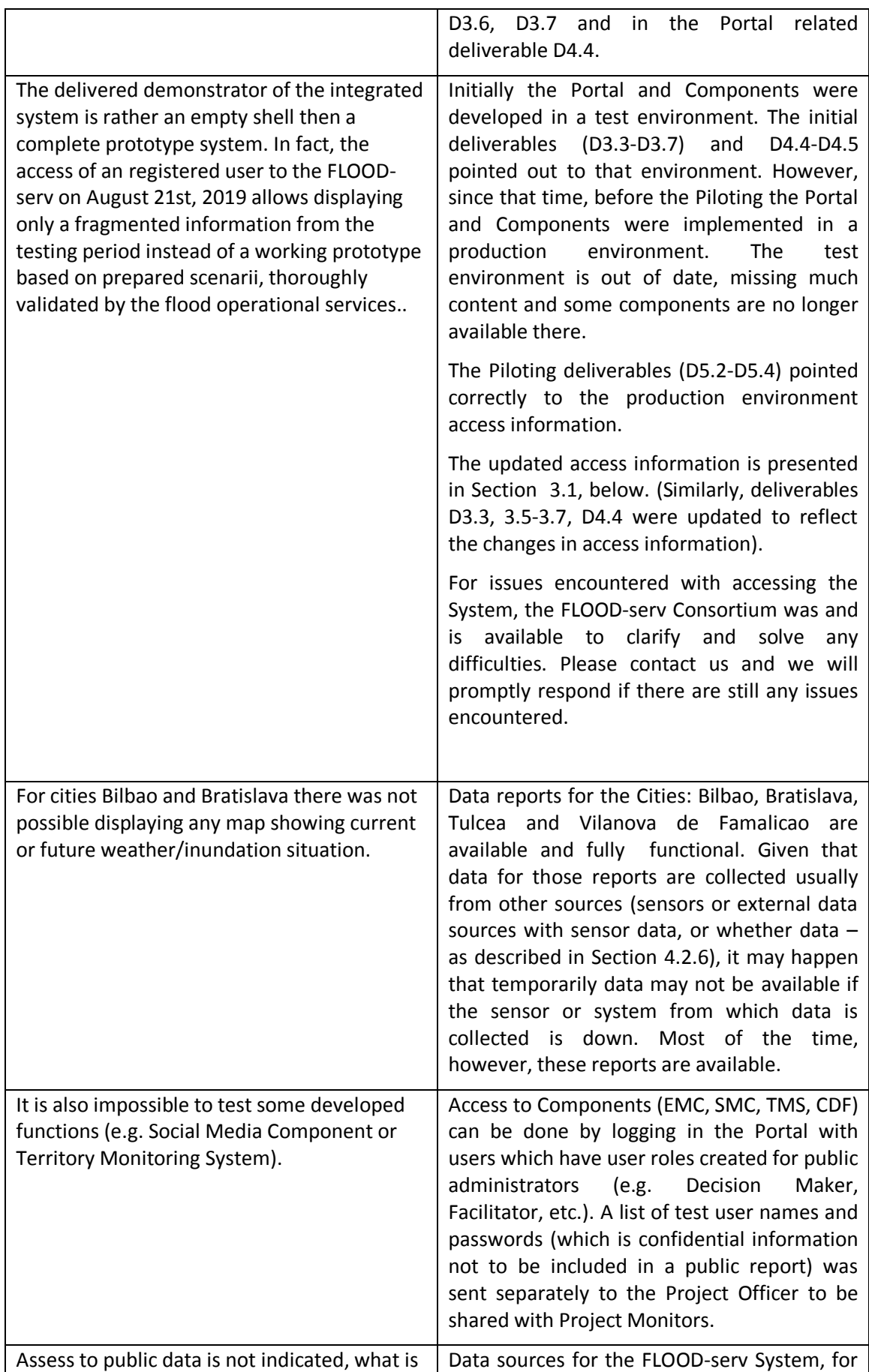

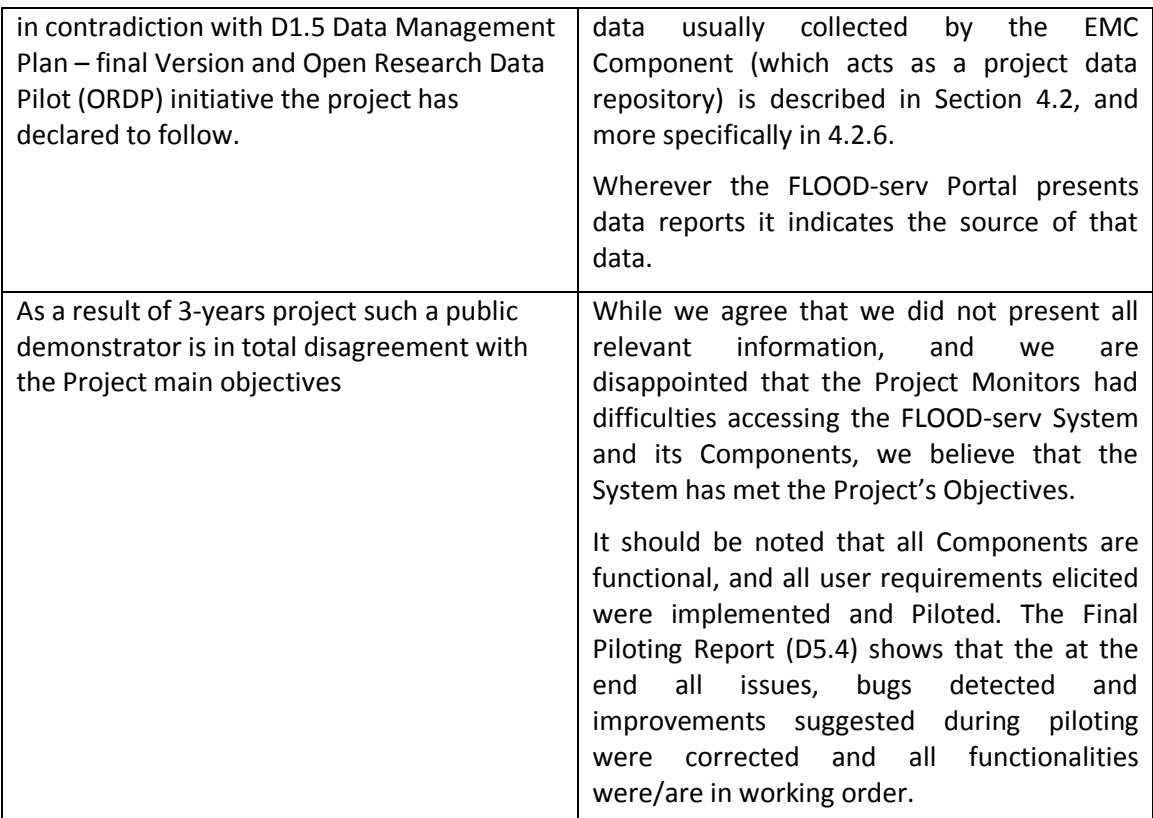

# <span id="page-10-0"></span>**2.4 Document Structure**

In the next Chapter, no. [3,](#page-11-0) an overview of the FLOOD-serv System is given with the presentation of the High Level Architecture and the extent of integration of the system.

Chapter [4](#page-16-0) discusses in detail the integration of each Component of the System under two main headings: Single Sign On Integration and Data Integration.

We draw conclusions in Chapter [5.](#page-40-0)

In APPENDIX I, the documentations of various components' APIs are provided.

# <span id="page-11-0"></span>**3 Overview of the FLOOD-serv System and Its Architecture**

# <span id="page-11-1"></span>**3.1 Access Information**

Access to the FLOOD-serv Integrated System is realized through the FLOOD-serv Portal which acts as a single entry point and SSO for the whole System.

The main Portal URL is: [https://floodserv.eu/.](https://floodserv.eu/)

After the user chooses a City and a Language, the user is directed to the URL for the 5 instances of the Portal (corresponding to the five Pilot Cities):

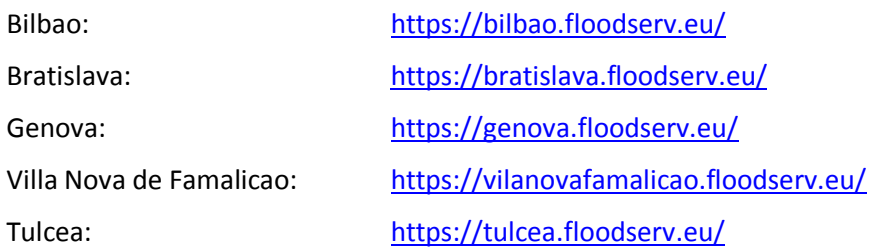

Any Portal visitor can sign up (i.e. create an account) following the Sign Up procedure, described in the User Manual in D4.4, APPENDIX I, Section **Error! Reference source not found.**. A self created account is given automatically the role of e-citizen.

As a citizen you will not have access to the other components (except for the Semantic Wiki).

To access the other components aimed at public administrators (employees of Pilot Cities), a set of test user names and passwords have been generated and sent to the Project Officer to be shared with Project Monitors.

# **3.2 The FLOOD-serv System**

The FLOOD-serv System is a multilanguage, multicomponent, integrated system aimed at serving citizens and public administrators in various aspects of flood risk management. The components of the FLOOD-serv System are the following:

- 1. **The FLOOD-serv Portal**: is a portal dedicated to citizens of pilot and partner cities aiming to contribute to flood risk mitigation. It is conceived as a two-way information gateway; citizens can look up information about floods, or they can submit information to relevant public authorities in their city, and engage in a dialogue with them. The FLOOD-serv Portal offers news, multimedia galleries and data-based flood reports in each of the participating cities. It also contains the FLOOD-serv Semantic Wiki, providing to citizens and specialists, systematic information about floods. Citizens can also submit issues and information to public authorities by using the citizen involvement form . This Portal was developed under the FLOOD-serv Project, and it is the front end to a series of other information system components developed in the same project.
- 2. **Citizen Direct Feedback (CDF)** module provides a direct communication channel from the citizens to the respective local authorities, enabling them to more effectively inform and engage in dialogue with those local authorities of any flood related information, in terms of risks or prevention. CDF empowers the citizen by allowing

them to alert and discuss with local authorities of any potential flood risks or assess on prevention policies. CDF is a back office component for use by public employees of relevant emergency services in the pilot cities. The front office to CDF is implemented in the Citizen Involvement mobile app and in the Citizen Involvement Form which are designed for use by citizens. CDF is developed by ANO Software.

- 3. **Emergency Management Console (EMC)** can be used as a data visualization or decision support system dedicated to employees of public authorities involved in flood emergency management. It receives and monitors relevant data from a variety of sources, internal to the FLOOD-serv project (from other components e.g. data submitted by citizens, or based on analysis of satellite pictures, etc) and from external sources (e.g. meteorological and sensor data). EMC generates various visualizations of data based on maps and charts, proposes response measures and tracks their evolution. The EMC receives a Crisis Snapshot of the emergency with the elements defining the crisis. From the Crisis Snapshot, the EMC analyses the situation of the crisis and propose a Crisis Action Plan (CAP) a list of operations or activities to be executed in a timing sequential order making use of the necessary resources to fight against floods. The tool includes a GIS component, based on PostGIS tools. It has a User Interface for the visualization and management of the crisis; and a BackEnd component with an Expert System based based on rules that generates the Crisis Action Plan of the current emergency. The User Interface is a responsive Web interface based on React framework and the mobile app is based on React JS. EMC is developed by Answare Tech, Spain.
- 4. **FLOOD-serv Semantic Wiki (SW)** is a semantic wiki containing general information and knowledge about floods and flood management but also specific and contextualized knowledge related to the FLOOD-serv Project.The SW is dedicated for use by both specialists on the one hand, and regular citizens on the other. The entries in the SW are written in an brief encyclopedic style of definition + further details. However we aim at keeping the entries rather short, and often the development of further details are made into other entries. The FLOOD-serv SW is based on Mediawiki and Semantic Mediawiki technologies. The implementation of the SW component was done by SIVECO Romania, one of the partners and coordinator of the FLOOD-serv Project.
- 5. **The Social Media Component (SMC)** aims to monitor and provide awareness citizen's concerns about flood related issues. It collects, monitors and analyses articles, opinions, posts about floods from various social media and Web sources, visualizes and structures them for further analysis. This provides an additional tool for flood management authorities to be aware of public concerns and sentiment. This assist in developing longterm strategies and communicate with the citizens efficiently through multichannel messaging in case of an emergency. This component was developed by CELLENT.
- 6. **Territory Monitoring System (TMS)** is an instrument for producing situational awareness and risk analysis within a geographical area by means of analysis of satellite and aerial pictures (from airplanes or drones). By analyzing successive images, its intelligent processing engine is able to generate reports about relevant change events related to flood occurrences or impacts, and is able to geographically localize them. The TMS component receives satellite and/or aerial pictures (taken by drones or airplanes) and is able to localize and orient them on a digital map of the area of concern. By analyzing successive pictures, taken at identified times, the TMS is able to recognize changes in the area and generate exactly localized events. The TMS intelligent processing engine is also able to classify the nature of the events which may be related directly to flood events: e.g. enlargement of surface covered by water

or the braking of dikes or dams, or related to flood risk: e.g. apparition new elements like buildings, building sites in at risk areas. The TMS is able to generate periodic reports (based on periodicity of input pictures collection) and alarms that can be used by themselves in the TMS Graphical User Interface or exported in a decision support or emergency management system like EMC. Data generated by TMS is sent for further analysis to the EMC. TMS is developed by ANO Software.

In addition to the above main components the following should be mentioned:

- 7. **Single Sign On module** based on Keycloak technology (further details in Section [4.1,](#page-16-1) [below\)](#page-16-1), broadly viewed as part of the Portal, but technologically different
- 8. **Sensor module** (see Section [4.2.6, below\)](#page-32-0).

## <span id="page-13-0"></span>**3.3 High Level Architecture**

[Figure 1](#page-13-1) below displays the designed high level logical architecture of the FLOOD-serv System, as presented in D4.3, Section 2.2.

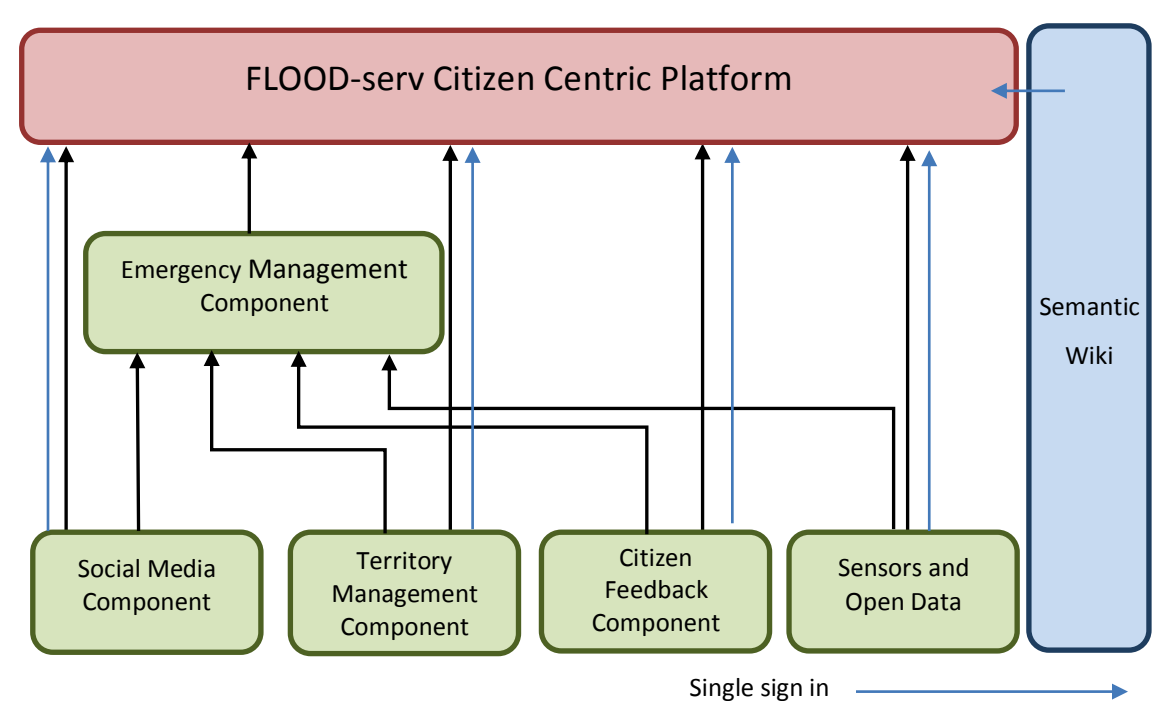

Data *Figure 1: FLOOD-serv System Designed High Level Logical Architecture*

*Figure 2: Initial High Level Logical Architecture of the FLOOD-serv System*

<span id="page-13-1"></span>Initial high level logical architecture of the FLOOD-serv System was designed to allow for many interconnections between components, thus each component (except the Semantic Wiki) was seen as connecting to both the EMC and the Portal. This was due to not wanting to lock in interconnectivity design but have an initial design that is flexible and adaptable to project needs.

The updated final high level description of the FLOOD-serv System is presented in [Figure 3,](#page-14-1) below. Here are the explanations to the few changes in architecture:

- In the implementation phase, more care and analysis was dedicated to which connections are needed to support the functional specifications of the System and its components, and only those interconnections were implemented. Thus the following changes intervened.
- The idea of connecting components to both the EMC and the Portal was dropped. Usually the EMC was seen as the System's data repository therefore in most cases where the Portal needed the same data it would take it from the EMC rather than directly from other components.
- An exception was CDF which is connecting directly to the Portal due to the fact that  $\bullet$ the Portal (through the Citizen Involvement Form) acts as a front office (citizen facing) interface to citizens.
- A user interface to TMS was implemented in the CDF component, therefore the TMS connects into CDF

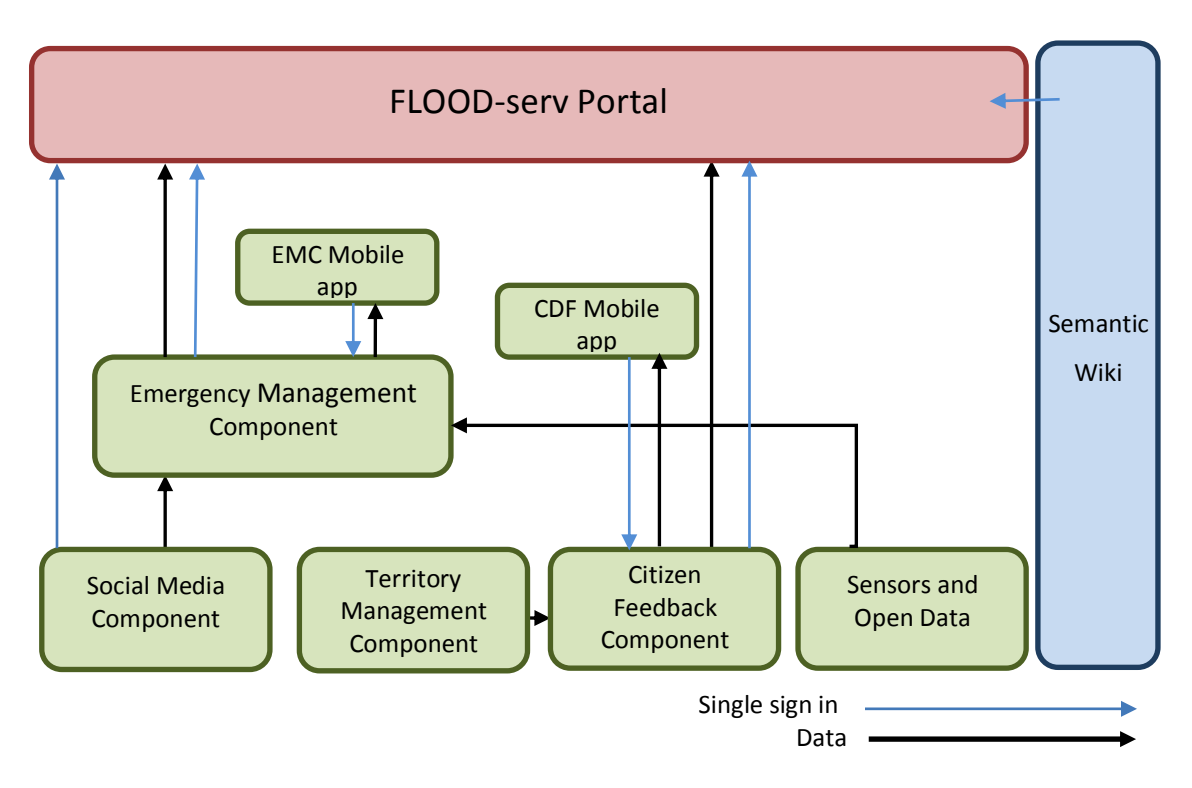

We now also included the CDF Mobile App and EMC Mobile App into the chart.

*Figure 3: Final High Level Logical Architecture of the FLOOD-serv System*

# <span id="page-14-1"></span><span id="page-14-0"></span>**3.4 Extent of Integration**

In the design and implementation stages we considered three aspects under which integration of Components could be carried out:

- 1. Single Sign On;
- 2. Data Integration; and
- 3. User Interface Integration.

## <span id="page-15-0"></span>**3.4.1 SSO Integration**

Single Sign On integration – represents the integration of components such that from a functional point of view the user logs in in one place and accesses all areas /Components of the system to which he should have access given his/her role. This implies a secure sign in and user management.

It was generally accepted that the FLOOD-serv System needed a Single Sign On system that, from a user and functional point of view, would simplify user access to the System and its Components.

The proposed SSO standard was Oauth 2.0, a popular open standard for access delegation, commonly used as a way for Internet users to grant websites or applications access to their information on other websites but without giving them the passwords.

## <span id="page-15-1"></span>**3.4.2 Data Integration**

Data Integration represents the interconnection between components such that they can send data from one to another. Data integration was achieved by means of Web services using data producing component's API. As explained in Section [3.3,](#page-13-0) [above,](#page-13-0) which data interconnections were implemented depended on the functional requirements of the System and its Components. Data links are visible in [Figure 3,](#page-14-1) above. Details about data integration at the level of each Component are given in Section [4.2, below.](#page-24-2)

## <span id="page-15-2"></span>**3.4.3 UI Integration**

UI integration refers to the extent to which a system's several components share the same interface or not. In the case of the FLOOD-serv System, once again such decision was subordinated to functional considerations. It was decided that there is no need for full UI integration for several reasons:

- The Components have a quite distinct identity, each dealing with different aspects of Flood Risk Management (FRM) (e.g. emergency situation management is quite different from social media analysis or from obtaining feedback/inputs from citizens);
- $\bullet$ There were no specific use cases derived from the User Requirements which needed the user to go across components. While some extended use cases where the user may need to go from one component to another can be imagined (e.g. the user performs some social media analysis, then follows through in the EMC), it still makes sense to group the functionalities by functional area (social media analysis vs. emergency management) which is already done by the different identities of the Components.
- Most components are for use by public administrators, therefore more specialized users who can be trained to understand the distinct functions of different components, therefore a seamless integration of the interface is not required;

An exception to the above exists: the FLOOD-serv Portal, in the *Engage with public authorities*  area, acts as a citizen facing user interface for the CDF Component. This functionality was dedicated to citizens (and not public administrators), therefore a stricter requirement of this integration between the two components being seamless existed.

# <span id="page-16-0"></span>**4 FLOOD-Serv System Integration**

# <span id="page-16-1"></span>**4.1 Single Sign On and Role Mapping**

## <span id="page-16-2"></span>**4.1.1 SSO Protocol and Solution**

## <span id="page-16-3"></span>**4.1.1.1 SSO Protocol**

As stated in the System Architecture deliverable (D4.3), the FLOOD-serv System uses the Oauth 2.0 protocol for SSO. Oauth 2.0 is an open protocol standard for authorization and access delegation, commonly used as a way for Internet users to grant websites or applications access to their information on other websites but without giving them the passwords.

This protocol allows third-party applications to grant limited access to an HTTP service, either on behalf of a resource owner or by allowing the third-party application to obtain access on its own behalf. Access is requested by a client, it can be a website or a mobile application for example.

In addition the FLOOD-serv Technical partners decided to also use OpenID Connect (OIDC) which is an authentication layer on top of OAuth 2.0. OIDC allows clients to verify the identity of a user based on the authentication performed by an authorization server as well as to obtain profile information about the user in an interoperable and REST-like manner.

## <span id="page-16-4"></span>**4.1.1.2 SSO Solution**

The technology of choice for SSO, role mapping and user management was Keycloak which was installed, customized and configured by Siveco. While initially a PhP implementation of SSO was considered, it was decided that Keycloak is a more mature solution. This has triggered a technology change on the Portal side too. Keycloak is an open source identity and access management solution aimed at modern applications and services. Keycloack supports protocols like: OpenID Connect, OAuth 2.0, and SAML 2.0.

## <span id="page-16-5"></span>**4.1.1.3 Role Mapping**

Role mapping planning took place in successive requirements documents under WP4 (based also on D3.1 and D3.2). In D4.1 a general mapping between roles and Components was produced in Chapter 4. We reproduce here in [Table 1, below,](#page-16-6) a table from D4.1.

<span id="page-16-6"></span>

| <b>User</b><br><b>Category</b> | <b>Component</b><br><b>User Type</b> | <b>EMC</b> | <b>SMC</b> | <b>SW</b> | <b>TMS</b> | <b>CDF</b> | <b>FLOO</b><br><b>D-serv</b><br><b>Portal</b> |
|--------------------------------|--------------------------------------|------------|------------|-----------|------------|------------|-----------------------------------------------|
|                                | <b>Unregistered user</b>             |            |            |           |            |            | X                                             |
| Non-<br>institutional<br>users | <b>E-Citizen</b>                     |            |            |           |            | X          | X                                             |
|                                | Certified citizen/observer           |            |            |           |            | X          | X                                             |

*Table 1: User Roles and Components Access in the FLOOD-serv System*

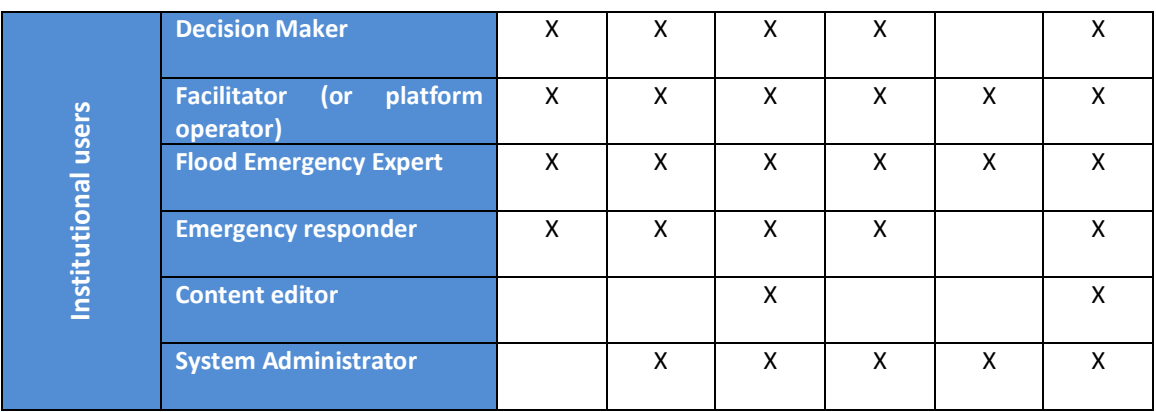

Further on, in D4.2 we presented more detailed tables showing user roles by each Component's functionalities. These remained the reference documents for role mapping implementation. In the case of the FLOOD-serv Portal, as some functionalities/requirements were detailed during implementation and updated matrix of this kind was produced and maintained (in Excel format). A presentation of the access rights to Portal functionalities by user roles is presented in [Table 2, below.](#page-17-0) (Note the Excel table – available upon request contains many more columns referring also to which functionalities are to be implemented for which Pilot city, plans to pilot in piloting cycles, etc.)

|                                    | operator)                                                                                                    |                          |              |                            |                |                          |                               |                     |                |                             |
|------------------------------------|----------------------------------------------------------------------------------------------------|--------------------------|--------------|----------------------------|----------------|--------------------------|-------------------------------|---------------------|----------------|-----------------------------|
|                                    | <b>Flood Emergency Expert</b>                                                                                                    | x                        | X            |                            | X              |                          | X                             |                     | X              |                             |
| Institutional users                | <b>Emergency responder</b>                                                                                                    | X                        | X            |                            | X              |                          |                               |                     |                |                             |
|                                    | <b>Content editor</b>                                                                                                    |                          |              |                            | X              |                          |                               |                     |                |                             |
|                                    | <b>System Administrator</b>                                                                                                    |                          | X            |                            | X              |                          | X                             |                     | X              |                             |
|                                    | Further on, in D4.2 we presented more detailed tables showing user roles by<br>Component's functionalities. These remained the reference documents for role ma<br>implementation. In the case of the FLOOD-serv Portal, as some functionalities/requirer<br>were detailed during implementation and updated matrix of this kind was produced<br>maintained (in Excel format). A presentation of the access rights to Portal functionaliti<br>user roles is presented in Table 2, below. (Note the Excel table - available upon requ<br>contains many more columns referring also to which functionalities are to be implem<br>for which Pilot city, plans to pilot in piloting cycles, etc.)<br><b>Table 2: User Roles and Access to FLOOD-serv Portal Functionalities</b> |                          |              |                            |                |                          |                               |                     |                |                             |
|                                    | <b>User stories name</b>                                                                                                    | <b>Jnregistered</b> user |              | Certified citizen/observer | Decision Maker | Facilitator (or platform | <b>Flood Emergency Expert</b> | Emergency responder | Content editor | <b>System Administrator</b> |
|                                    |                                                                                                    |                          | Citizen      |                            |                |                          |                               |                     |                |                             |
|                                    |                                                                                                    |                          | ىل           |                            |                | perator                  |                               |                     |                |                             |
| View newsfeed                      |                                                                                                    | $\mathbf 1$              | $\mathbf{1}$ | $\mathbf{1}$               | $\mathbf 1$    | $\mathbf{1}$             | 1                             | $\mathbf{1}$        | $\mathbf{1}$   | $\mathbf{1}$                |
| Add news                           |                                                                                                    | 0                        | 0            | 0                          | 1              | $\mathbf 1$              | 1                             | $\mathbf{1}$        | $\mathbf{1}$   | 1                           |
| Edit news                          |                                                                                                    | 0                        | $\mathbf 0$  | 0                          | $\mathbf{1}$   | $\mathbf{1}$             | $\mathbf{1}$                  | $\mathbf{1}$        | $\mathbf{1}$   | 1                           |
| Delete news                        |                                                                                                    | 0                        | 0            | 0                          | $\mathbf{1}$   | $\mathbf{1}$             | $\mathbf{1}$                  | $\mathbf{1}$        | $\mathbf{1}$   | 1                           |
| Share news                         |                                                                                                    | 1                        | 1            | 1                          | 1              | 1                        | 1                             | $\mathbf{1}$        | $\mathbf{1}$   | $\mathbf{1}$                |
| View general alarm level           |                                                                                                    | 1                        | 1            | 1                          | 1              | 1                        | 1                             | $\mathbf{1}$        | $\mathbf{1}$   | $\mathbf{1}$                |
| View multimedia galleries          |                                                                                                    | 1                        | $\mathbf{1}$ | 1                          | $\mathbf{1}$   | $\mathbf{1}$             | $\mathbf{1}$                  | $\mathbf{1}$        | 1              | 1                           |
| Create new gallery                 |                                                                                                    | 0                        | 0            | 0                          | 1              | 1                        | 1                             | 1                   | 1              | 1                           |
| Edit gallery details               |                                                                                                    | 0                        | 0            | 0                          | 1              | 1                        | 1                             | 1                   | 1              | 1                           |
| Delete gallery                     |                                                                                                    | 0                        | 0            | 0                          | 1              | 1                        | 1                             | 1                   | 1              | 1                           |
|                                    | Upload picture or video into existing gallery                                                                                                    | 0                        | 0            | 0                          | 1              | 1                        | 1                             | 1                   | 1              | 1                           |
|                                    | Edit picture or video related details                                                                                                    | 0                        | 0            | 0                          | 1              | 1                        | 1                             | 1                   | 1              | 1                           |
|                                    | Delete picture or video from an existing gallery                                                                                                    | 0                        | 0            | 0                          | 1              | 1                        | 1                             | 1                   | 1              | 1                           |
|                                    | Visualization of information/reports concerning floods                                                                                                    | 1                        | 1            | 1                          | 1              | $\mathbf 1$              | 1                             | 1                   | 1              | 1                           |
|                                    | Communicate flood-related information to authorities                                                                                                    | 0                        | 1            | 1                          | 1              | 1                        | 1                             | 1                   | 1              | 1                           |
|                                    | Two way messaging between citizen and public authorities.                                                                                                    | 0                        | 1            | 1                          | 1              | $\mathbf 1$              | 1                             | 1                   | 1              | 1                           |
| View feedback status               |                                                                                                    | 0                        | 1            | 1                          | 1              | 1                        | 1                             | 1                   | 1              | 1                           |
|                                    | View history of feedback submission                                                                                                    | 0                        | 0            | 0                          | 0              | 0                        | 0                             | 0                   | 0              | 0                           |
| Component access                   |                                                                                                    | 0                        | 0            | 0                          | 1              | 1                        | 1                             | 1                   | 1              | 1                           |
| About This Portal                  |                                                                                                    | 1                        | 1            | 1                          | 1              | 1                        | 1                             | 1                   | 1              | 1                           |
| About FLOOD-serv project           |                                                                                                    | 1                        | 1            | 1                          | 1              | 1                        | 1                             | 1                   | 1              | 1                           |
|                                    | About FLOOD-serv components                                                                                                    | 1                        | 1            | 1                          | 1              | 1                        | 1                             | 1                   | 1              | 1                           |
| <b>About Partner Organizations</b> |                                                                                                    | 1                        | 1            | 1                          | 1              | 1                        | 1                             | 1                   | 1              | 1                           |
|                                    | <b>About Consortium Organizations</b><br>Manage FLOOD-serv portal roles                                                                                                    | 1<br>0                   | 1<br>0       | 1<br>0                     | 1<br>0         | 1<br>$\mathbf 0$         | 1<br>0                        | 1<br>0              | 1<br>0         | 1<br>$\mathbf{1}$           |

<span id="page-17-0"></span>*Table 2: User Roles and Access to FLOOD-serv Portal Functionalities*

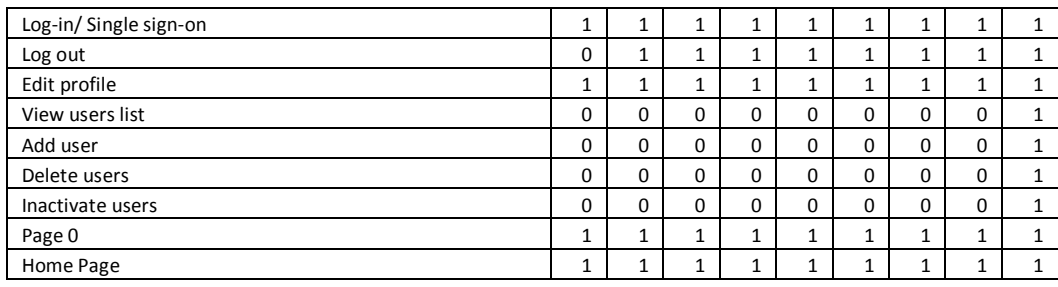

### <span id="page-18-0"></span>**4.1.1.4 SSO API**

Documentation related to Keycloak API is available at: [https://www.keycloak.org/docs](https://www.keycloak.org/docs-api/8.0/rest-api/index.html)[api/8.0/rest-api/index.html](https://www.keycloak.org/docs-api/8.0/rest-api/index.html). The Documentation of API services was transmitted by Siveco to Technical Partners in charge of Components, for them to implement authentication and rights in their Components.

## <span id="page-18-1"></span>**4.1.2 Emergency Management Console**

The integration of the EMC with the SIVECO SSO was done through a Python module in which the different messages with the KeyCloak server were implemented through the OpenId protocol. Among these messages are obtain, renew and validate tokens plus obtain user information, their roles and their groups.

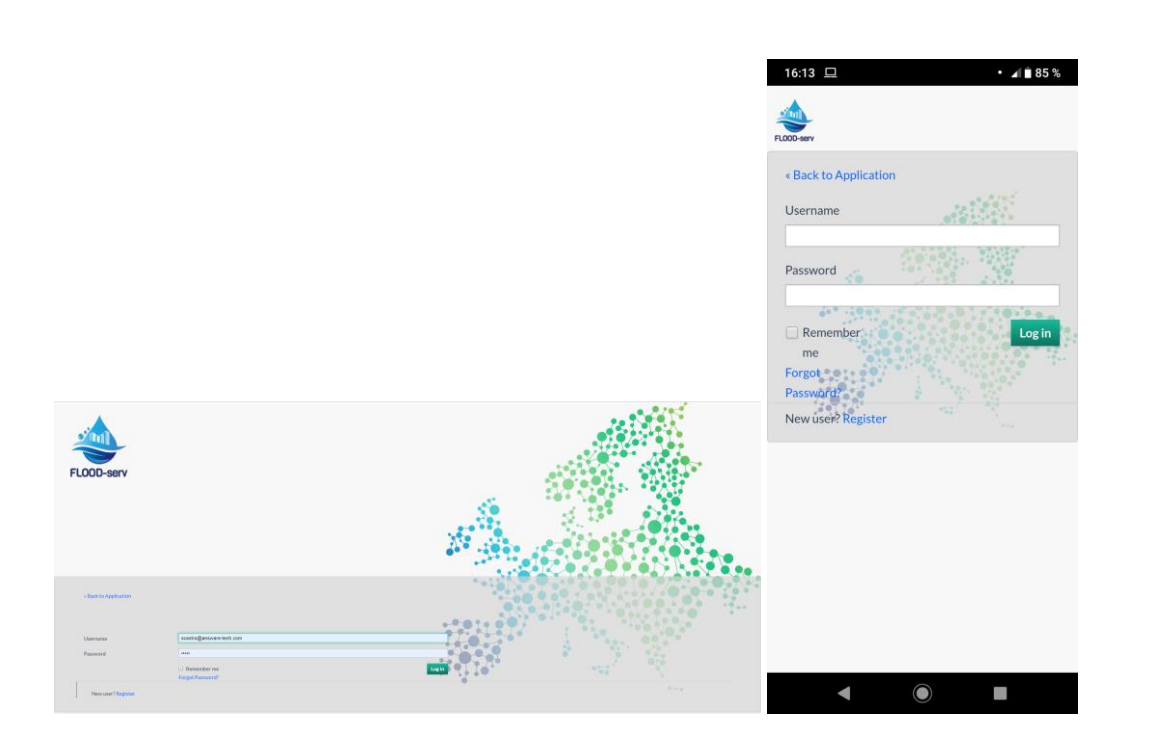

SIVECO authentication system integrated in the EMC web console (on the left) and in the EMC app mobile (on the right)

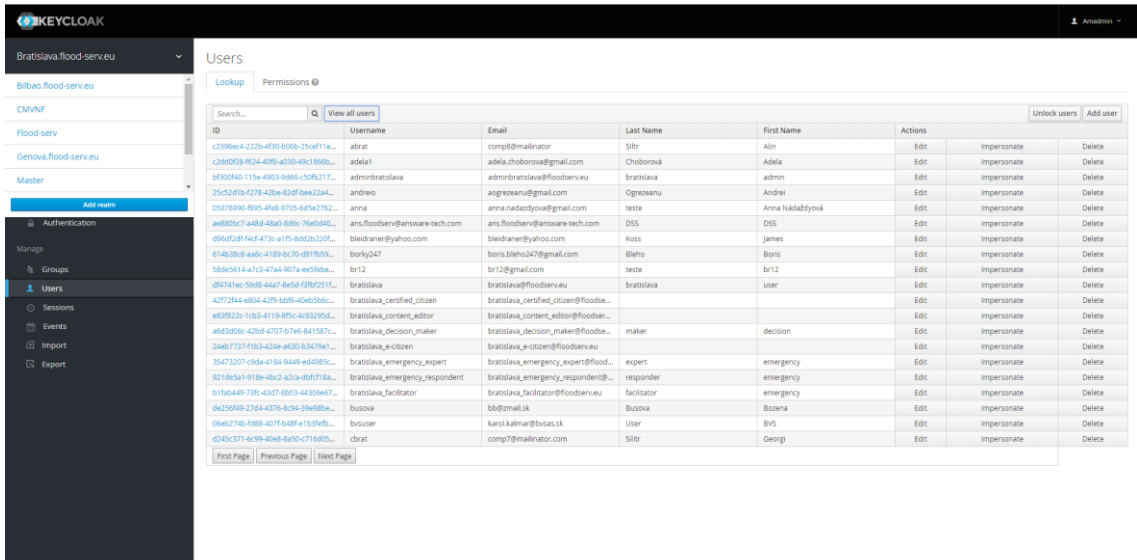

Keycloak to create/modify/remove users and groups for each pilot instance

When new user groups are created in the Keycloak system, in the EMC these new user groups are automatically added.

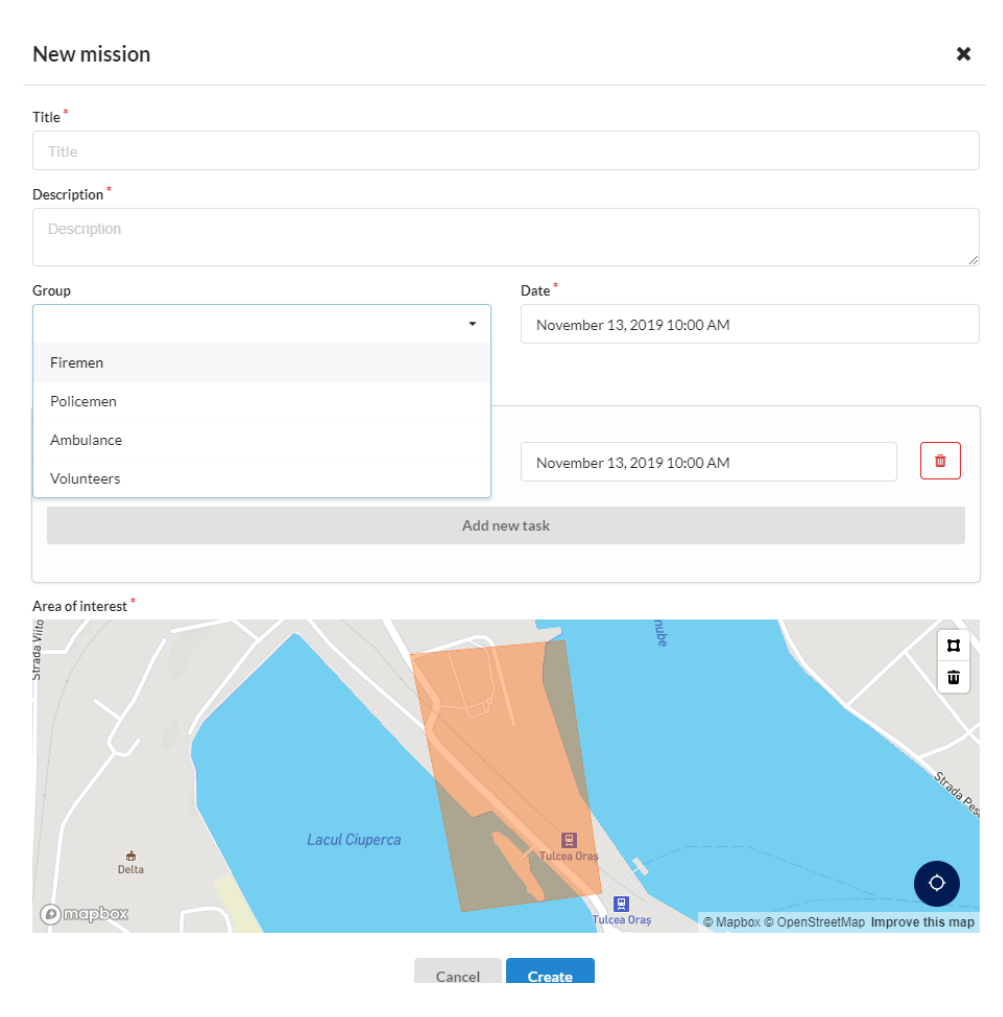

User groups created in the Keycloak and automatically added to the EMC

## <span id="page-20-0"></span>**4.1.3 Social Media Component**

The software is web-based and as such does not require any installation on the user apart from a standard browser. The language of the GUI adjusts automatically following the browser language.

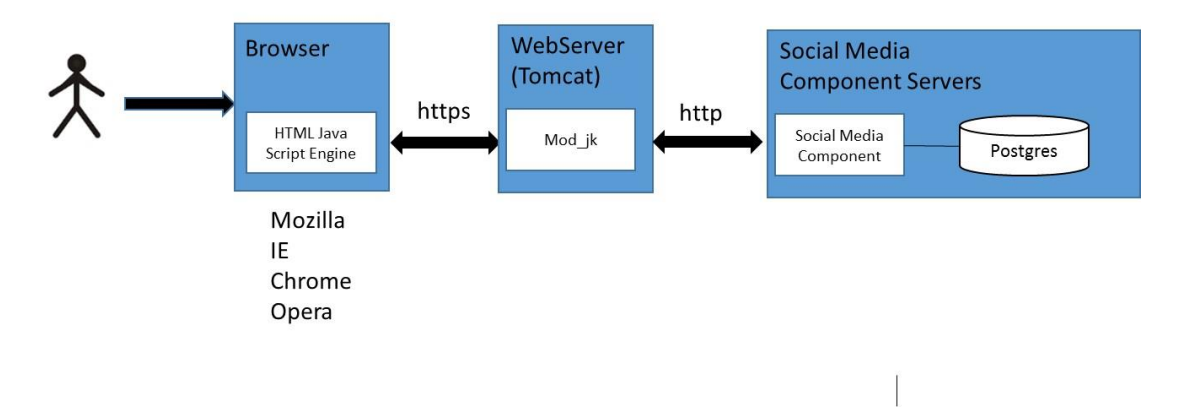

The SMC can be called standalone directly through a browser with a URL. In this case username / password will be required.

The SMC is also ready for integration with other components using two integration mechanisms, direct call (URL) and REST-call. This means the SMC can be called from any other component of the FLOODSERV universe, but also from third party applications such as an eGov portal of a city. This approach has been chosen to be as flexible as possible.

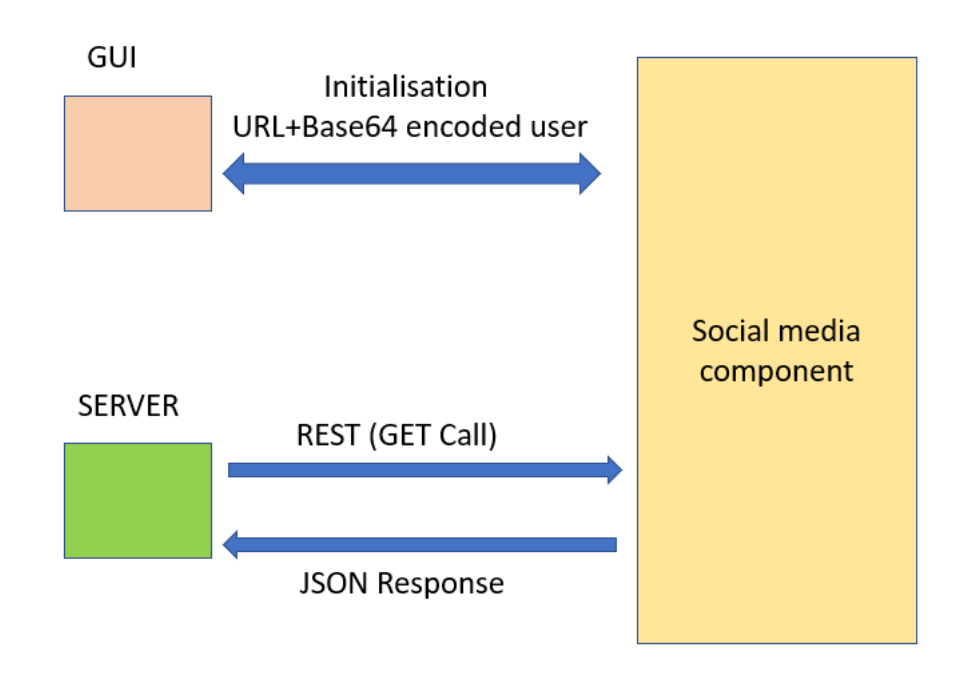

The GUI initialization is used to enable SSO.

It requires a weblink for direct calling the GUI

The username needs to be added in the HTTP Header of the request. In this case the username / password entry in the SMC is not necessary and the SMC proceeds directly to the first screen of the application. By adding the username in the request the SMC invokes the role assigned to the specific user in the SMC access control database.

The composition of the URL is as follows:

<https://socialmedia.cellent.at/socialmedia-client/login?>id=[base64 encoded username from the SMC]

Base64 has been chosen, because it is particularly prevalent on the Web (and therefore a standard way to include such information in an URL). It is used to include binary assets inside textual assets such as HTML and CSS files. Base64 is designed to carry data stored in binary formats across channels that only support text content

Base64 is a group of binary-to-text encoding schemes that represent binary data in an ASCII string format by translating it into a radix-64 representation. Each Base64 digit represents exactly 6 bits of data. Three 8-bit bytes (i.e., a total of 24 bits) can therefore be represented by four 6-bit Base64 digits.

Those can be read by the SMC and the checked against the SMC database. The downside is that the login data are not encrypted, but this is considered less important since the service to be accessed does not contain confidential data (the raw data are public anyway)

## <span id="page-22-0"></span>**4.1.4 FLOOD-serv Semantic Wiki**

The FLOOD-serv Semantic Wiki Component, based on Mediawiki and Semantic Mediawiki technologies, was integrated with Keycloak for Single Sign On and user management purposes, using the Keycloak API. When a user tries to enter the Sematic Wiki this component calls Keycloak to find out user's information and valid log in token. If the user is logged in the SW checks against its local list of users and gives access to the corresponding local user. If the user is new (logs in the SW for the first time) then a corresponding user is created locally and given access to the SW.

Managing user roles for SW is simple given the business decision that all registered users should have access to all content of the SW while unregistered users should have only view access. As such, the SW needs only to know if the user is registered in Keycloak and give similar access to all roles except unregistered users.

Additional synchronization between the SW on the one side, and Keycloak and the Portal, on the other side, needed to be made in terms of language preference synchronization.

## <span id="page-22-1"></span>**4.1.5 Citizen Direct Feedback**

The CDF backoffice was integrated with the SIVECO SSO through a dedicated module developed in JAVA and fully integrated with Spring Security (the security layer in the CDF technological stack). This was achieved using the OpenID protocol for the exchange of messages, using the serviced API.

When a user tries to login, these are the messages exchanged between CDF and the SIVECO'S Keycloak:

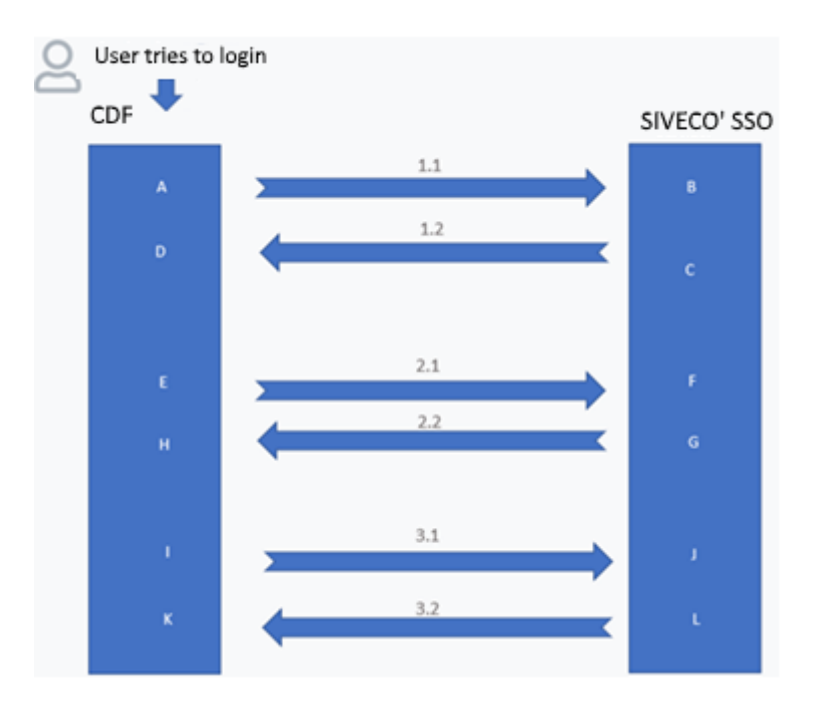

### **INITIAL REQUEST (1)**

- 1.1 Redirect to SIVECO to authenticate or get authentication already done
- 1.2 Returns "code"

Firstly, when the user tries to enter CDF. it will be redirected to the authentication page of the authentication server, i.e. the SIVECO'S Keycloack. If this user is already authenticated, the portal immediately returns the code so that the CDF can continue the entire local authentication process. If the user is not yet authenticated to SIVECO's then normal authentication will be requested and then the code will be returned to the requesting application.

### **GET TOKEN (2)**

- 2.1 Request to get token based on the returned code
- 2.2 Returns tokens

Once the code has been obtained, we must obtain the token from its returned code.

### **GET BASE DATA (3)**

- 3.1 Get Base Data
- 3.2 Returns Base Data

After obtaining the token we can invoke the various web services. One is the web service that returns basic user information, used for the session injection within CDF.

In terms of syncing the user and group database between CDF and SIVECO' SSO, the CDF uses a backend procedure to keep its database up to speed, acting as slave and thus treating the portal as master. Thus, operators for the CDF backoffice are always first created in the portal.

## <span id="page-24-0"></span>**4.1.6 Citizen Direct Feedback Mobile App**

The CDF mobile app was integrated with the SIVECO SSO through a dedicated module developed in JAVA. This was achieved using the OpenID protocol for the exchange of messages, using the serviced API. The same logic used in the CDF Backoffice was applied with a difference: the CDF App also uses the keycloak method to create a new user, when a citizen register es through the app.

### <span id="page-24-1"></span>**4.1.7 Territory Management System**

The TMS was integrated with the SIVECO SSO through a dedicated module developed in JAVA and fully integrated with Spring Security (the security layer in the CDF technological stack). This was achieved using the OpenID protocol for the exchange of messages, using the serviced API. The same logic/approach from the CDF was used – check sub chapter 4.1.6.

## <span id="page-24-2"></span>**4.2 Data Integration**

### <span id="page-24-3"></span>**4.2.1 FLOOD-serv Portal**

The FLOOD-serv Portal consumes data from two main sources: EMC and CDF.

The Portal consumes data from the EMC in order to produce a series of data reports aimed at informing citizens about floods. By going in the Main Menu/Flood Information/Flood reports or Main Menu/Flood Information/Alarm Level, the user can access such information:

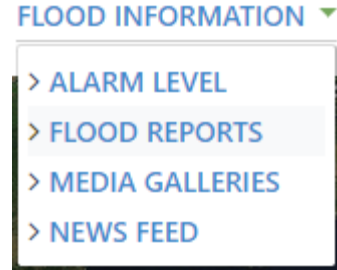

An example of Alarm Level is shown i[n Figure 4, below.](#page-25-0)

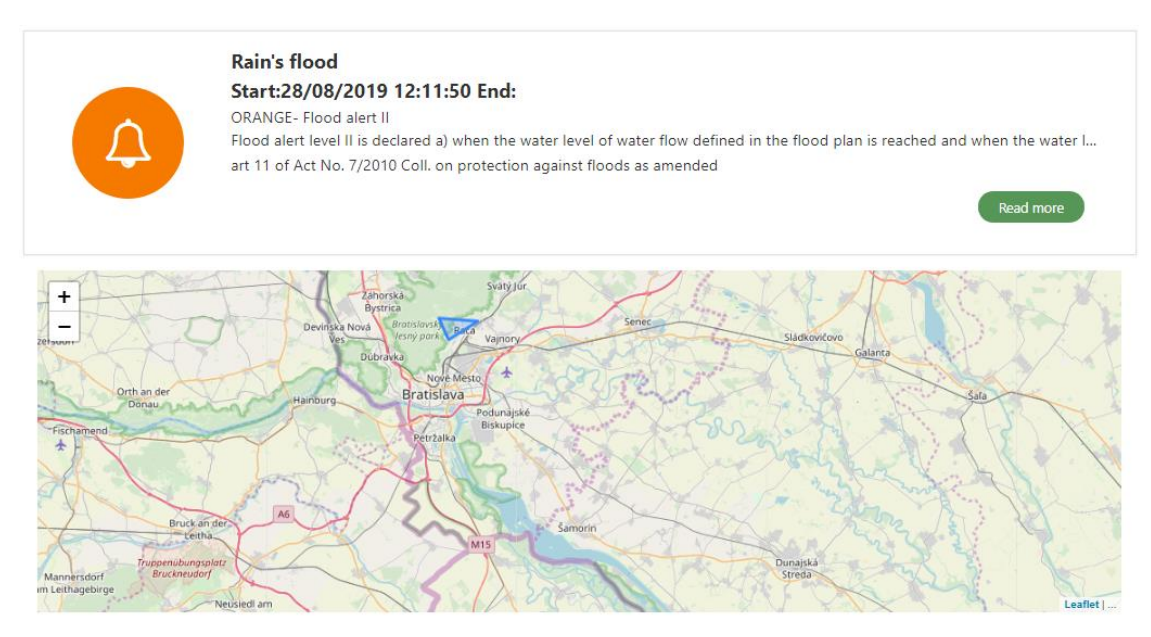

<span id="page-25-0"></span>*Figure 4: Example of Alarm Level Published on the Portal*

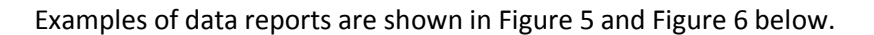

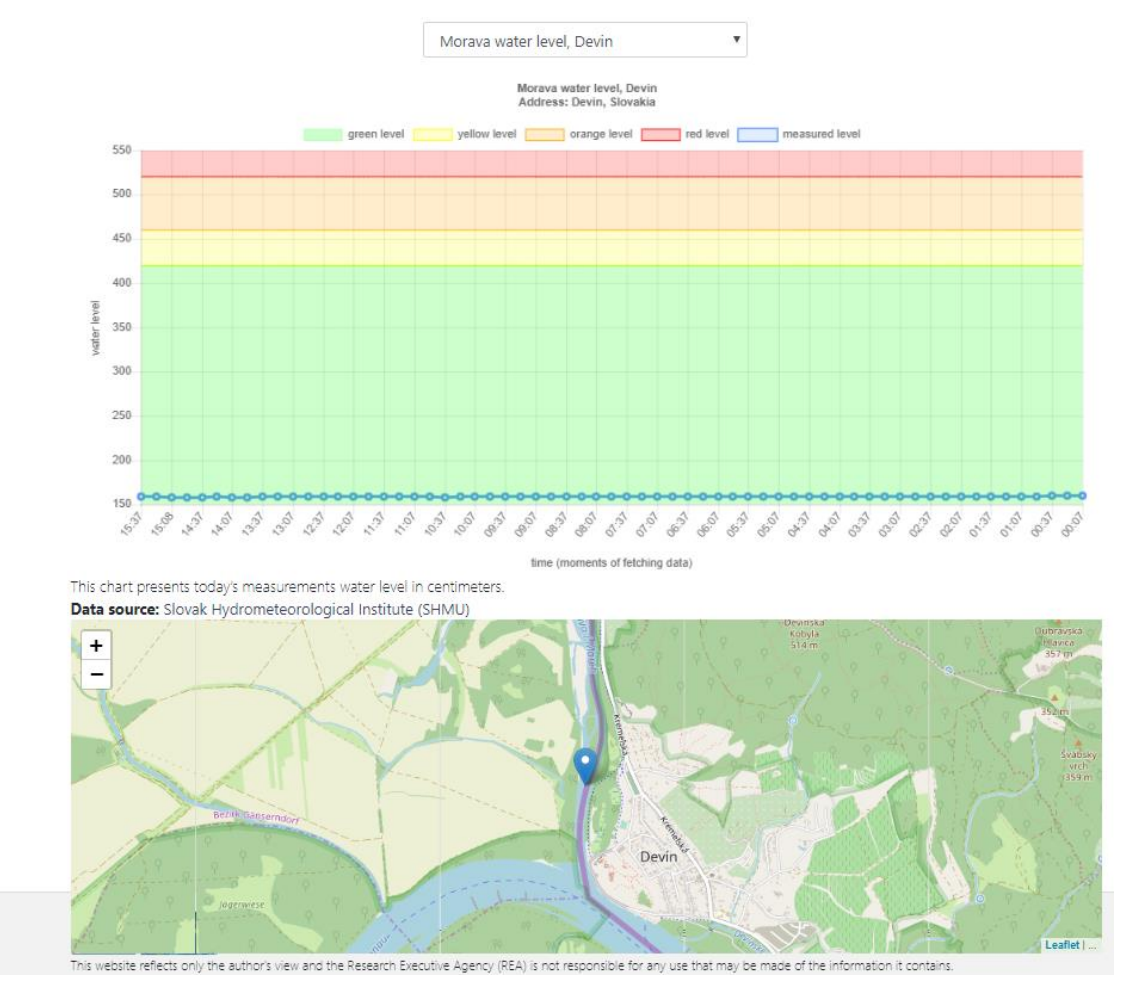

<span id="page-25-1"></span>*Figure 5: Example of Water Level Report*

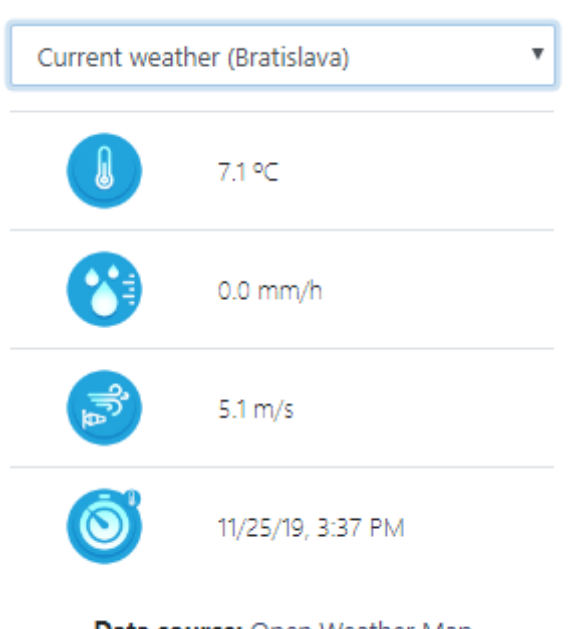

**Data source:** Open Weather Map

<span id="page-26-1"></span>*Figure 6: Example of Current Weather Report*

To produce these reports the Portal accesses the EMC API, described i[n 4.2.2, below.](#page-26-0)

The FLOOD-serv Portal acts also as a citizen facing interface of the CDF Component in relation to citizen users. Thus the section ENGAGE WITH PUBLIC AUTHORITIES  $\bullet$  contains the Citizen Involvement Form where citizens can signal issues to public authorities and engage in dialogue with them. To allow citizens to submit information in the Citizen Involvement Form, generate the Submission History report, or Write Messages, the Portal accesses the CDF API, as presented in D4.5 APPENDIX I.

## <span id="page-26-0"></span>**4.2.2 Emergency Management Console**

EMC consumes data from the Social Media Component (SMC). Specifically, the data consumed form the SMC are the postings belonged to a specific region of interest.

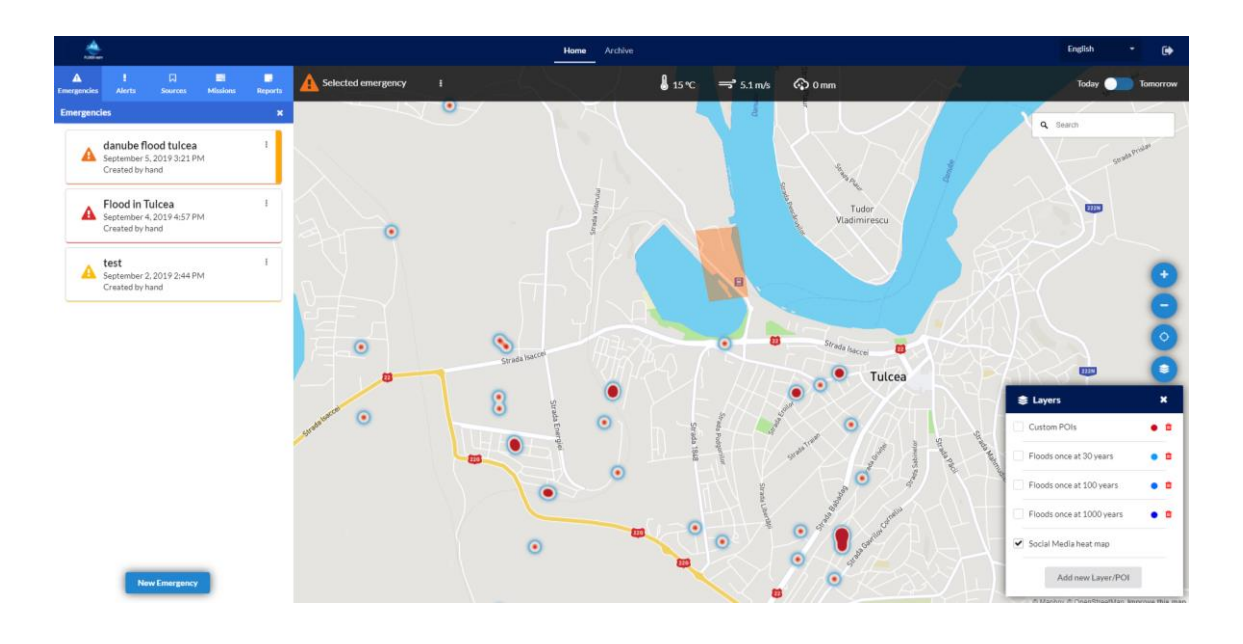

*Figure 7: Heat map with the social postings (In layers)*

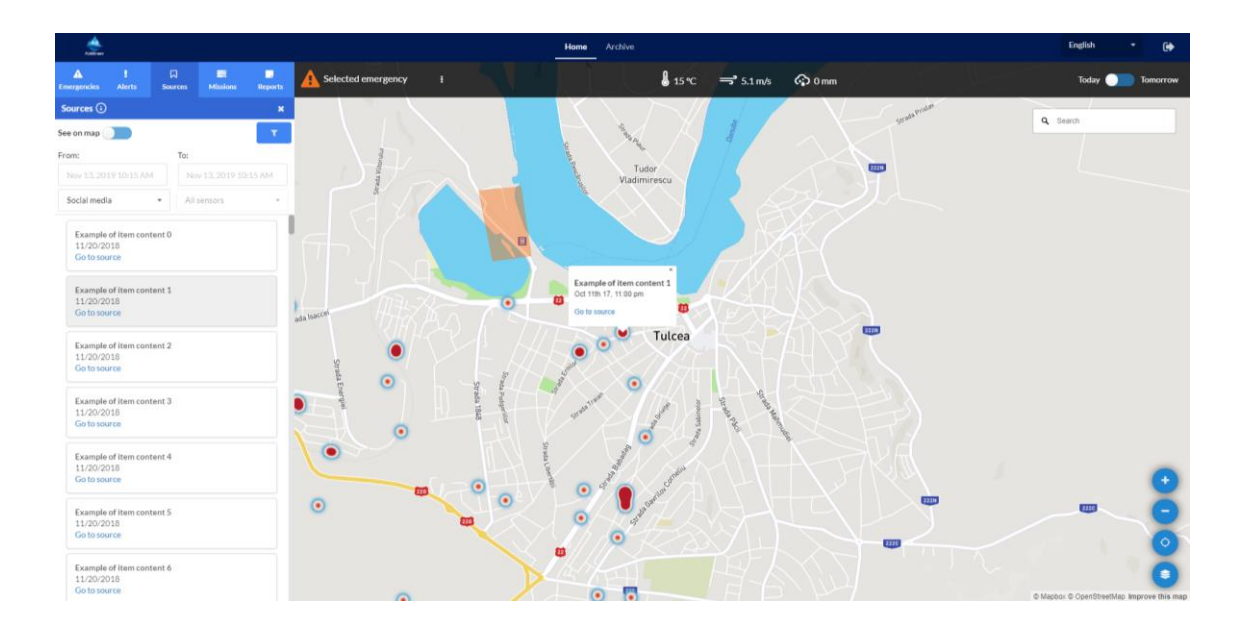

*Figure 8: Social postings as data source*

Nevertheless, after Cellent withdrawn, we lost the permission to access to such data. From such moment, we decided to simulate such input in the EMC. So in the current version of the EMC, the social map is a simulation.

On the other hand, the EMC also acts as data producer for the portal. The data provided by the EMC to the portal is:

- Sensor data  $\bullet$
- Data related to flood situation $\bullet$

- A list of flood warnings
- Past flood events
- Reports sent by the Emergency Responder
- Missions sent to the ER
- Flood management plan
- Social media content

You can check the EMC API in the Appendix I.

### <span id="page-28-0"></span>**4.2.3 Social Media Component**

The SMC delivers data only, it does not consume data from other components of the FLOODSERV system.

The SMC integrates a variety of incoming data (messages) for further analysis, namely

- a) Social media (Facebook, Twitter) Typically social media sites of the cities, first responders or politicians
- b) Newspapers (RSS)
- c) Opinion Maps They allow a geo-located response and can be embedded in any website or social media channel.
- d) Questionnaires They allow a structured response. As is the case with the opinion maps they can also be embedded in any website or social media channel

Both c) and d) are complementing the CDF, the EMC and the related mobile applications.

The picture below shows how the SMC is embedded in the overall citizen communication for flood risks.

Reactions and comments are collected from various channels and aggregated for analysis.

 The city officials analyze and subsequently respond directly to social media. The response could be for example communication on any medium or long-term action planned and implemented

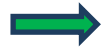

Actual implementation resulting from the analysis

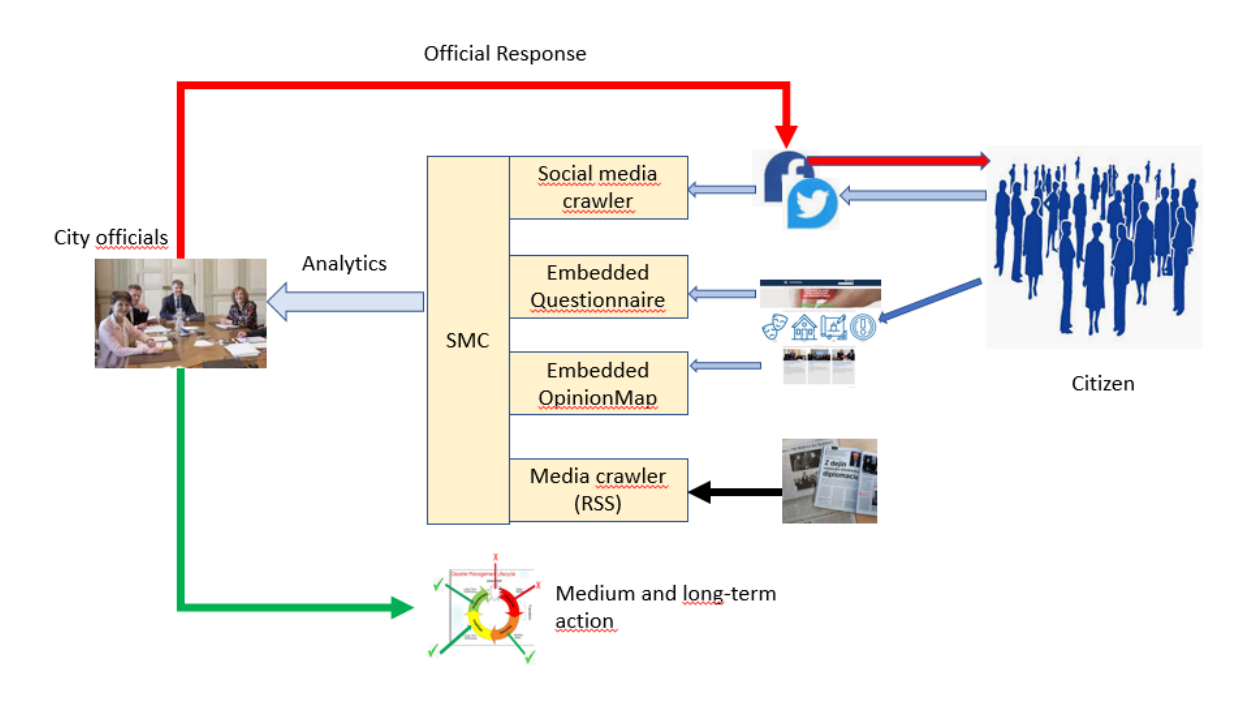

Technically this refers to the retrieval of data stored in the SMC database from other software components.

Data retrieval is based on REST and the respective output is a JSON string with all relevant parameters of a posting.

REST stands for "Representational State Transfer". It is a set of rules that developers follow when they create their API. One of these rules states that you should be able to get a piece of data (called a resource) when you link to a specific URL. Each URL is called a request while the data sent back to you is called a response.

## <span id="page-29-0"></span>**4.2.4 Citizen Direct Feedback Component**

The CDF, as a two-way communication component, acts as producer and a received of data between the portal and the CDF App.

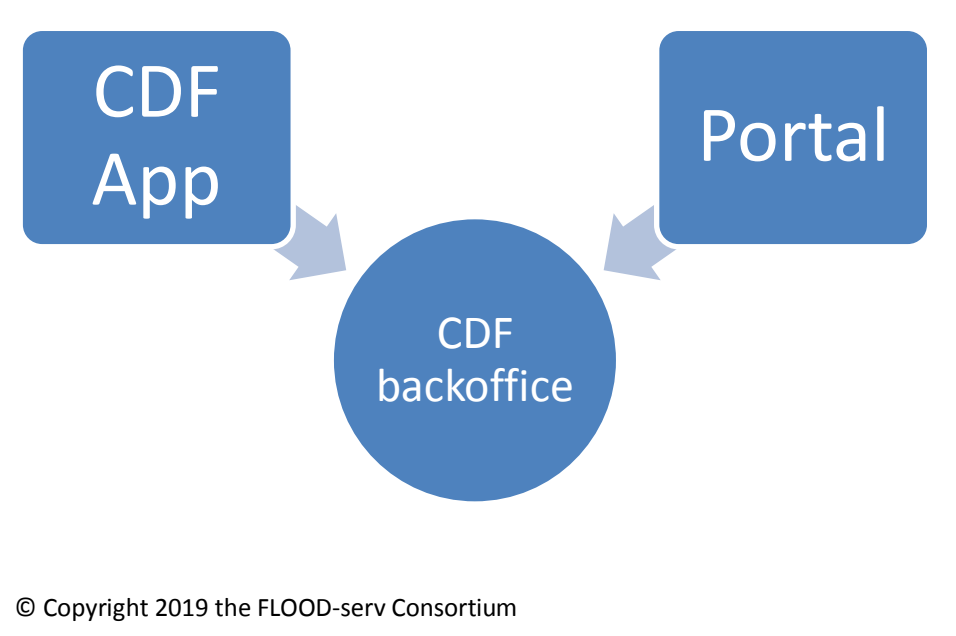

The following links are examples for Bilbao. As shown in the attached file with the full description of the CDF API, the CDF has a different instance per pilot, so each pilot's API has its own link.

As input, the CDF database receives:

### **1. Issues reported by Citizens and other stakeholders, in the Portal and CDF mobile application:**

https://bilbao-floodserv-saas.ano.pt/bilbao/services/api/floodserv/report - check Chapter 4.2 of the CDF API Documentation.

### **2. Messages created in the Portal, also via integration API:**

https://bilbao-floodserv-saas.ano.pt/bilbao/services/api/floodserv/createNewWebMessage check Chapter 5.3 of the CDF API Documentation.

As output, the CDF component sends:

- **1. Feedback on the reported issues and full details of the reported issues and created processes (upon approved issues);**
	- **a. This allows to integrate the component with external systems. In the case of Genova a integration with the SIG system is planned:**

For all the issues reported: https://bilbao-floodservsaas.ano.pt/bilbao/services/api/floodserv/ getIssues – check Chapter 4.4 of the CDF API Documentation.

For the processes created: (the approved issues): https://bilbao-floodserv-saas.ano.pt/bilbao /services/api/records/getProcessesByDate/{date}

### **2. Messages created in the Backoffice for a specific citizen to the portal;**

For sent messages: https://bilbao-floodserv-saas.ano.pt/bilbao services/api/floodserv/getSentWebMessagesByUser – check Chapter 5.1 of the CDF API Documentation.

For received messages: https://bilbao-floodserv-saas.ano.pt/bilbao /services/api/floodserv/getSentWebMessagesByUser

– check Chapter 5.2 of the CDF API Documentation.

### **3. Broadcast messages to the mobile application;**

https://bilbao-floodserv-saas.ano.pt/bilbao/services/api/floodserv/createNewWebMessage

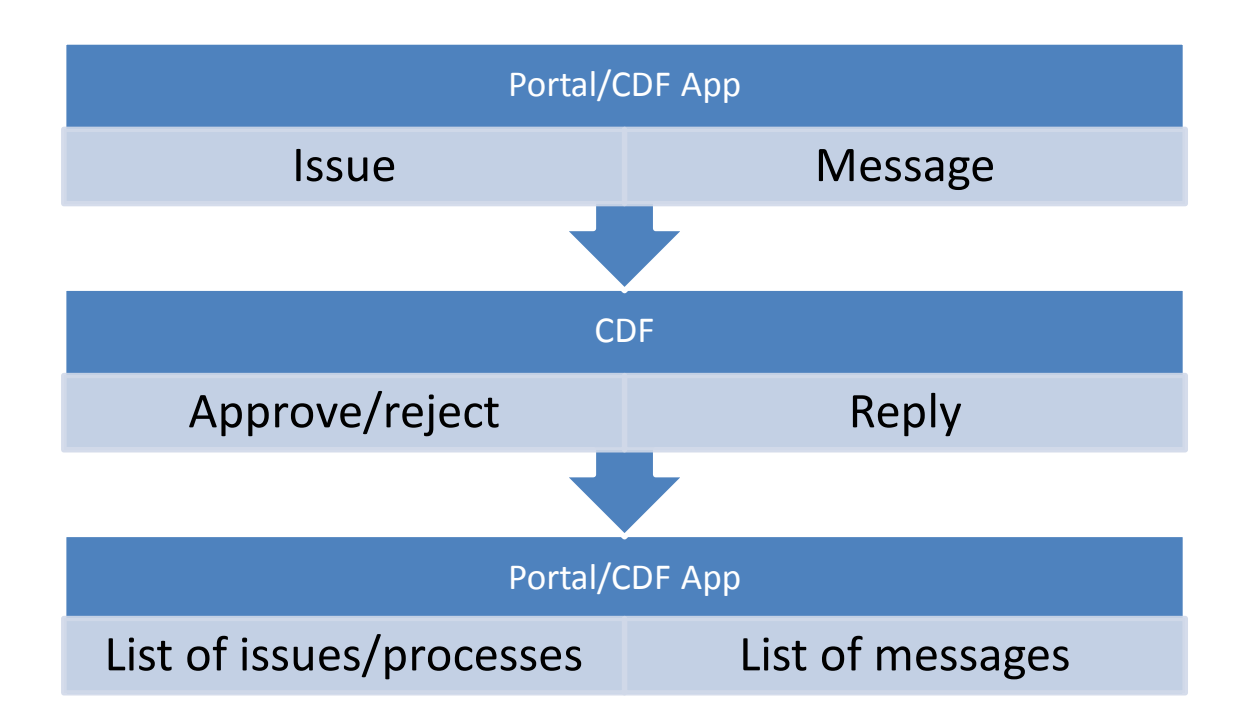

The API of the CDF also allows to export/access the following data.

- **User/Entities**
	- o https://bilbao-floodserv-saas.ano.pt/bilbao/services/api/persons/ getEntities – check Chapter 3.7 of the CDF API Documentation.
- **Processes**
	- o https://bilbao-floodserv-

saas.ano.pt/bilbao/services/api/records/getProcessesByDate/{date} - check Chapter 3.1 of the CDF API Documentation.

**Attachments of the Process**

o https:// bilbao-floodservsaas.ano.pt/bilbao/pilot\_contextroot\_name}/services/api/attachments/ getAttachments/{id} - check Chapter 3.2 of the CDF API Documentation.

- **Movements of the Process**
	- o https://bilbao-floodserv-saas.ano.pt/bilbao/services/api/movements/ getMovementsByProcess/{id} - check Chapter 3.5 of the CDF API Documentation.

For the rest, of the API's methods, please consult the CDF API Documentation.

## <span id="page-31-0"></span>**4.2.5 Territory Management System**

The TMS receives images as input and exports the results for the PORTAL, EMC and other components through its API – Please consult Territory Management System API document.

The method to calculate depth is available in the API and returns the calculated depth of the available image. A method to list all the previous analysis is also available.

## <span id="page-32-0"></span>**4.2.6 Sensors and External Data**

Sensor data used in the FLOOD-serv System is of two general kinds.

- 1. Internal Sensors: Sensors implemented during the FLOOD-serv Project by members of the Consortium (namely DDNI and BSK);
- 2. External Sensors: Sensor data from other sources (usually already in a database and served through web services).

Both types of sensor data are consumed by the EMC, the first by accessing directly the data from the sensor server, the second by accessing the data using the API services of external data providers.

### <span id="page-32-1"></span>**4.2.6.1 Internal Sensors**

DDNI purchased a sensor that was mounted on a concrete foundation support installed on the bank of the Danube cliff, near the institute pontoon.

The information transmitted by the sensors is received on a server installed at the DDNI headquarters. The server is sending the collected data in txt format on a ftp site (file transfer protocol) from where Answare can further received it.

The whole system is configured as follows:

The system for monitoring the level of water and temperatures in the well, hereinafter referred to as the HidroMon or HidroMon system, ensuring centralization over the Internet or VPN network, can be made available in case of water temperature in drilling, for humidity and temperature in the AMR module box. They can be centralized from maximum 10,000 measurement points (drilling).

The HidroMon system is composed of:

- 1. Measuring points (holes) containing:
	- a. A level sensor that measures the pressure of the pressure column above it and the water temperature.
	- b. An AMR module (Automatic meter reading Automatic sensor reader automatically) that provides:
		- i. periodic reading of the level sensor; it reads: the pressure of the water column and the measuring range of the sensor and high water is calculated above the sensor; based on the height of the water column and the distance from the water, measured the installation, calculates the current distance of the power of the well (water area, in meters:
		- ii. water temperature, in Celsus degree;
		- iii. water member, Na (m)
		- iv. water temperature, Ta (° C);
		- v. internal humidity (inside the housing), Good (%);
		- vi. internal temperature (inside the housing), Ti (° C);
	- vii. battery voltage change, Vbat (V)
- 2. HidroMon server maintenance program tracking functions: Retrieving the archives from the AMR module and saving them in logs. The program creates, in the DataPm folder, for each measurement point, to provide a file with the name of the given module of the AMR. In this folder he creates the folders: Alarms, Config, Logs and Reports.

Each AMR module is connected to GPRS on the daily Hidromon server, at the current time for data transmission is recorded in the archives.

Technical specification for the Datalogger are as follow:

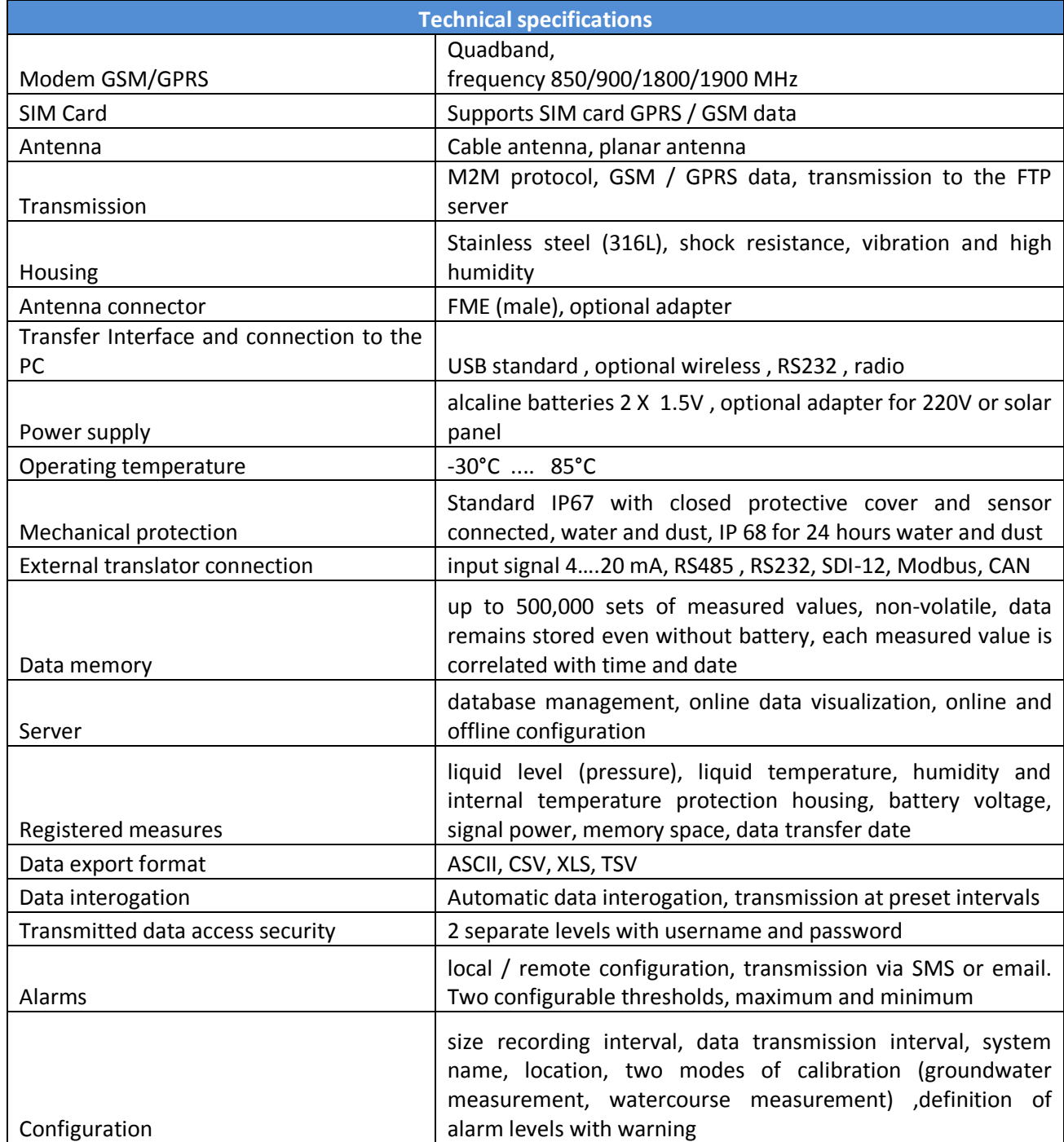

### *Table 3: Sensor Technical Specifications*

 $\overline{\phantom{a}}$ 

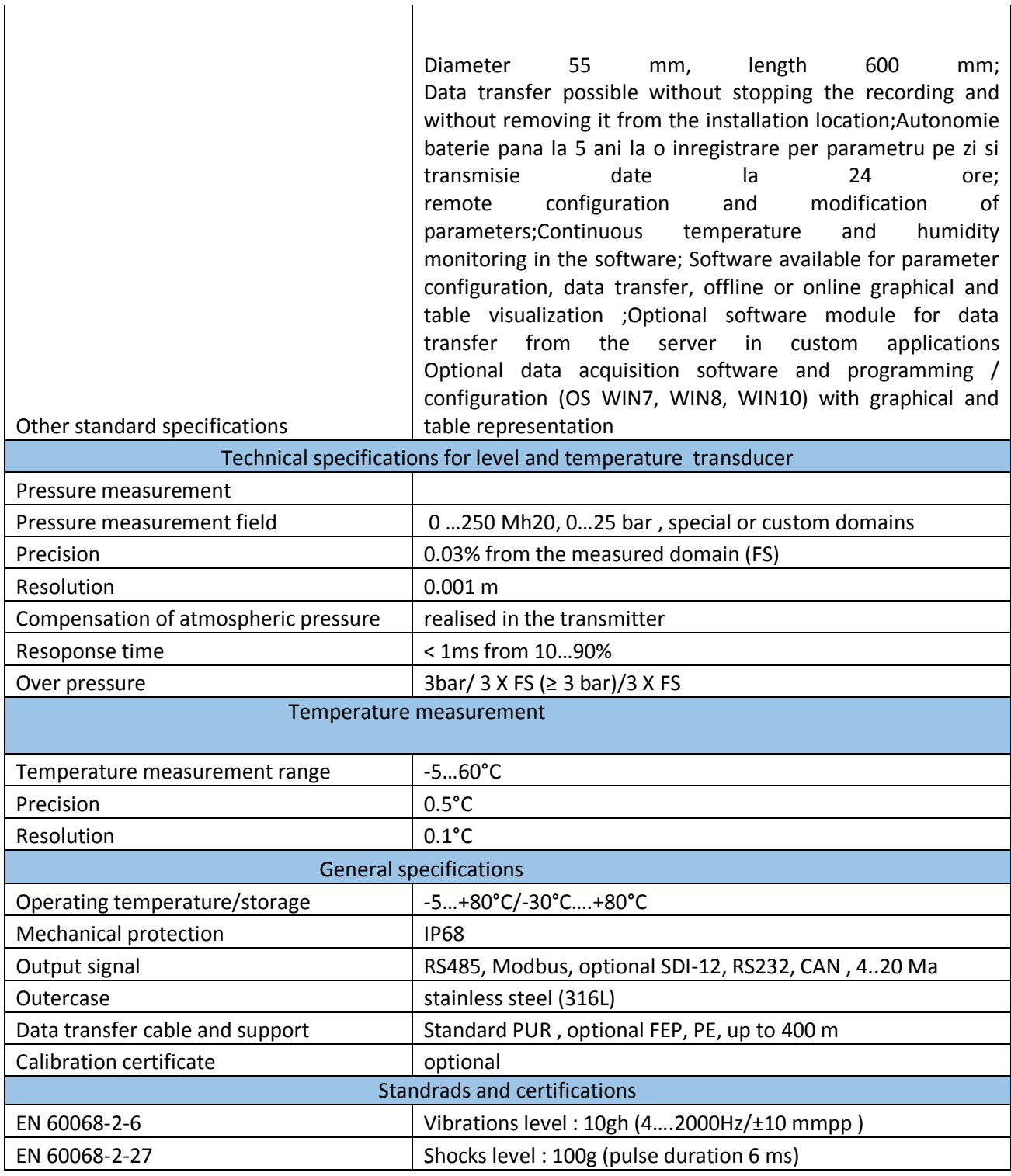

 $\overline{\phantom{a}}$ 

In the case of Tulcea the EMC uses data coming from:

[DDNI:](http://ddni.ro/wps/) Danube Delta National Institute for Research and Development

- The data consumed from them are related to:
- water level of Danube river in Tulcea
- Internal temperature of Danube river in Tulcea
- $\bullet$ Internal humidity of Danube river in Tulcea

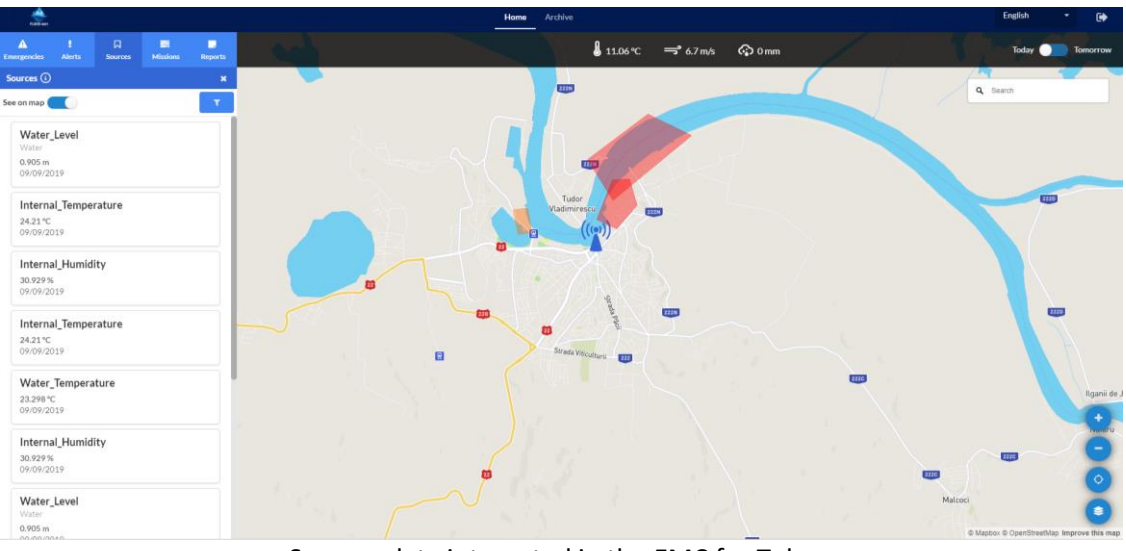

Sensors data integrated in the EMC for Tulcea

Using this information, the different rules implemented in the EMC DSS for the situation of today<sup>1</sup> in Tulcea are:

- If the hourly measured water level (Tulcea) < 220 cm  $\bullet$
- If the hourly measured water level (Tulcea) is inside [220, 410) cm  $\bullet$
- If the hourly measured water level (Tulcea) is inside [410, 440) cm  $\bullet$
- If the hourly measured water level (Tulcea) => 440 cm  $\bullet$

### <span id="page-35-0"></span>**4.2.6.2 External Sensors and Data**

The EMC consumes sensor data coming from different sources.

**In the case of Bilbao**, the EMC integrates sensor data coming from the open data portal **[GeoEuskadi](https://www.geo.euskadi.eus/s69-temas/es)** , which is a partner of the EFAS System and satisfies the EU INSPIRE Directive and all the National Directives to publish geo-referenced data as part of the "Spatial Data Infrastructure".

The data consumed in Bilbao are:

- Water level of the river in Sodupe  $\bullet$
- Water level of the river in Bilbao
- Rain level in Sodupe  $\bullet$
- Rain level in Bilbao  $\bullet$

 $\overline{\phantom{a}}$ 

 $1$  To implement the rules in Tulcea we have followed the recommendations made by DDNI

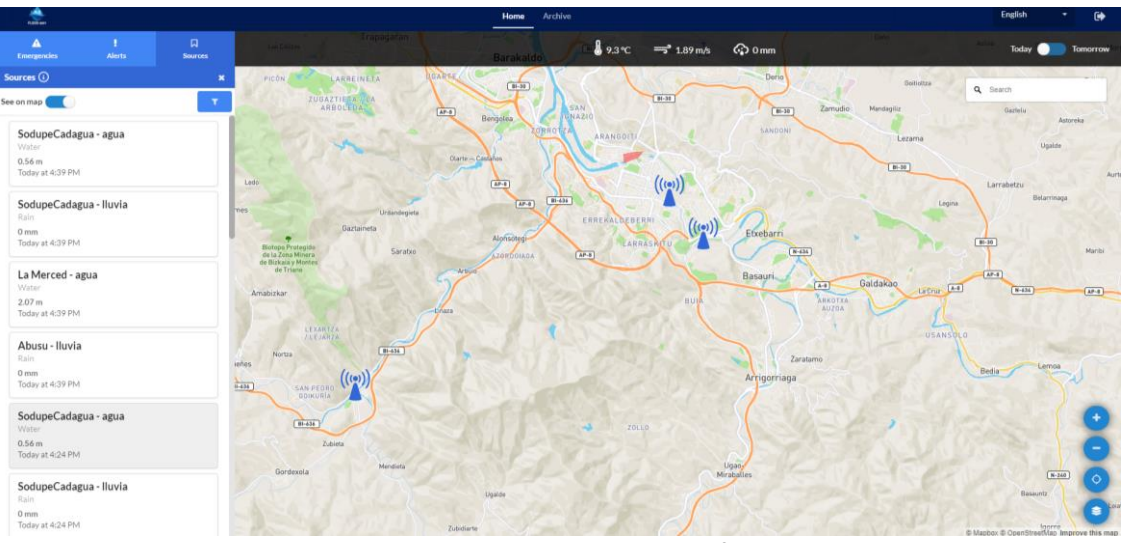

Sensors data integrated in the EMC for Bibao

Using this information, the different rules implemented in the EMC Decision Support System (DSS) for the situation of today<sup>2</sup> in Bilbao are:

- If the hourly measured rain (Nervion-Ibaizabal|Cadagua-Gueñes) is < 15 l/m2 Then Activate the green emergency level
- If the hourly measured water level (Nervion-Ibaizabal)  $\leq 4$  m. Then Activate the green emergency level
- If the hourly measured water level (Cadagua-Gueñes) < 1.60 m. Then Activate the green emergency level
- If the hourly measured rain (Nervion-Ibaizabal|Cadagua-Gueñes) is inside [15, 30) l/m2 Then Activate the yellow emergency level
- If the hourly measured water level (Nervion-Ibaizabal) is inside [4, 4.3) m. Then Activate the yellow emergency level
- If the hourly measured water level (Cadagua-Gueñes) is inside [1.60, 1.90) m. Then Activate the yellow emergency level
- If the hourly measured rain (Nervion-Ibaizabal|Cadagua-Gueñes) is inside [30, 60) l/m2 Then Activate the orange emergency level
- If the hourly measured water level (Nervion-Ibaizabal) is inside [4.3, 4.5) m. Then Activate the orange emergency level
- If the hourly measured water level (Cadagua-Gueñes) is inside [1.90, 2.30) m. Then Activate the orange emergency level
- If the hourly measured rain (Nervion-Ibaizabal|Cadagua-Gueñes) => 60 l/m2 Then Activate the red emergency level
- If the hourly measured water level (Nervion-Ibaizabal)  $\Rightarrow$  4.5 m. Then Activate the red emergency level
- If the hourly measured water level (Cadagua-Gueñes) => 2.30 m. Then Activate the red emergency level

And for tomorrow $^1$ :

 $\overline{\phantom{a}}$ 

<sup>&</sup>lt;sup>2</sup> To implement these rules we are use the official document: https://1drv.ms/b/s!ApsUzqT-3ft-01fcOYlL7uL-7GR6?e=dWnjmI

- If the daily forecasted rain (Nervion-Ibaizabal|Cadagua-Gueñes) is < 15 l/m2 Then Activate the green emergeny level
- If the daily forecasted rain (Nervion-Ibaizabal|Cadagua-Gueñes) is inside [15, 30) l/m2 Then Activate the yellow emergeny level
- If the daily forecasted rain (Nervion-Ibaizabal|Cadagua-Gueñes) is inside [30, 60) l/m2 Then Activate the orange emergeny level
- If the daily forecasted rain (Nervion-Ibaizabal|Cadagua-Gueñes) => 60 l/m2 Then Activate the red emergeny level

For the rest of pilots, unfortunately there are not any open data sources which can be integrated directly in the EMC. Nevertheless, each pilot city has provided different official web pages which can be used to extract the published data to be integrated in the EMC.

**In the case of Bratislava** the EMC uses data coming from:

- [SHMU:](http://www.shmu.sk/en/?page=1) The Slovak Hydrometeorological Institute, which is a data provider of the EFAS  $\bullet$ System.
- BSK municipality

The data consumed in Bratislava are related to:

- Water level of the Morava river in Devin
- Water level of the Danube river in Bratislava
- Rain level in Raca

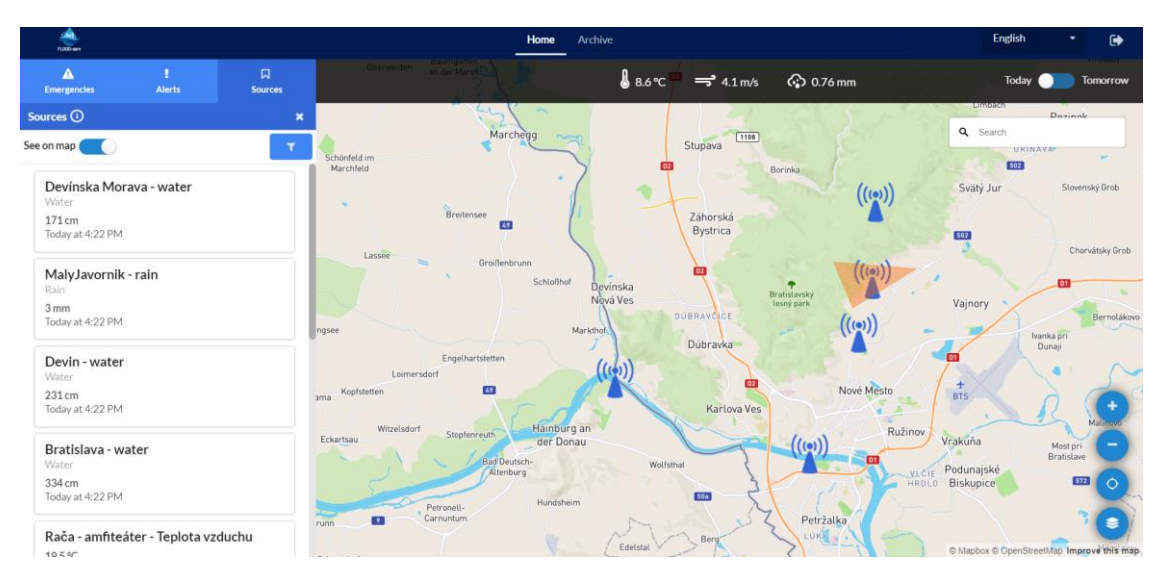

Sensors data integrated in the EMC for Bratislava

Using this information, the different rules implemented in the EMC DSS for the situation of today in BSK<sup>3</sup> are:

If the hourly measured water level (Danube)  $< 6.5$  m. Then Activate the green emergency level

 $\overline{a}$ 

<sup>&</sup>lt;sup>3</sup> To implement the rules in BSK we have followed the recommendation made by BSK and Exdwarf

- If the hourly measured water level (Morava)  $<$  4,2 m. Then  $\bullet$ Activate the green emergency level
- If the hourly measured water level (Danube) is inside [6.5, 7.5) Then Activate the yellow emergency level
- If the hourly measured water level (Morava) is inside [4.2, 4.6) Then Activate the yellow emergency level
- If the hourly measured water level (Danube) is inside [7.5, 8.5) Then Activate the yellow emergency level
- If the hourly measured water level (Morava) is inside [4.6, 5.2) Then Activate the yellow emergency level
- If the hourly measured water level (Danube)  $> 8.5$  m Then Activate the red emergency level
- If the hourly measured water level (river)  $> 5,2$  m Then Activate the red emergency level
- If the hourly measured rain (Raca) < 5 l/m2 Then Activate the green emergency level
- If the hourly measured rain (Raca) is inside  $[5, 20)$   $1/m2$  Then Activate the yellow emergency level
- If the hourly measured rain (Raca) is inside  $[20, 50)$   $1/m2$  Then  $\bullet$ Activate the orange emergency level
- If the hourly measured rain (Raca) => 50 l/m2 Then Activate the red emergency level

#### And for tomorrow<sup>3</sup>:

- If the daily forecasted rain (Raca) < 5 l/m2 Then Activate the green emergency level
- If the daily forecasted rain (Raca) is inside  $[5, 20)$   $1/m2$  Then Activate the yellow emergency level
- If the daily forecasted rain (Raca) is inside [20, 50) l/m2 Then Activate the orange emergency level
- If the daily forecasted rain (Raca)  $\Rightarrow$  50  $1/m2$  Then Activate the red emergency level

#### **In the case of Vila Nova** the EMC uses data coming from:

- [IPMA:](http://www.ipma.pt/pt/oipma/) The Portuguese Institute of the Sea and the Atmosphere, which is a partner of the EFAS System. In this case, there are not sensors available. Instead of sensor data, we are using the official information about the daily flood situation in Vila Nova provided by IPMA portal. Therefore, the rules implemented in the EMC DSS for this pilot are the following:
- If Flood situation == green Then Activate the green emergency level
- If Flood situation == yellow Then Activate the green emergency level
- If Flood situation == orange Then Activate the orange emergency level
- If Flood situation == red Then Activate the red emergency level

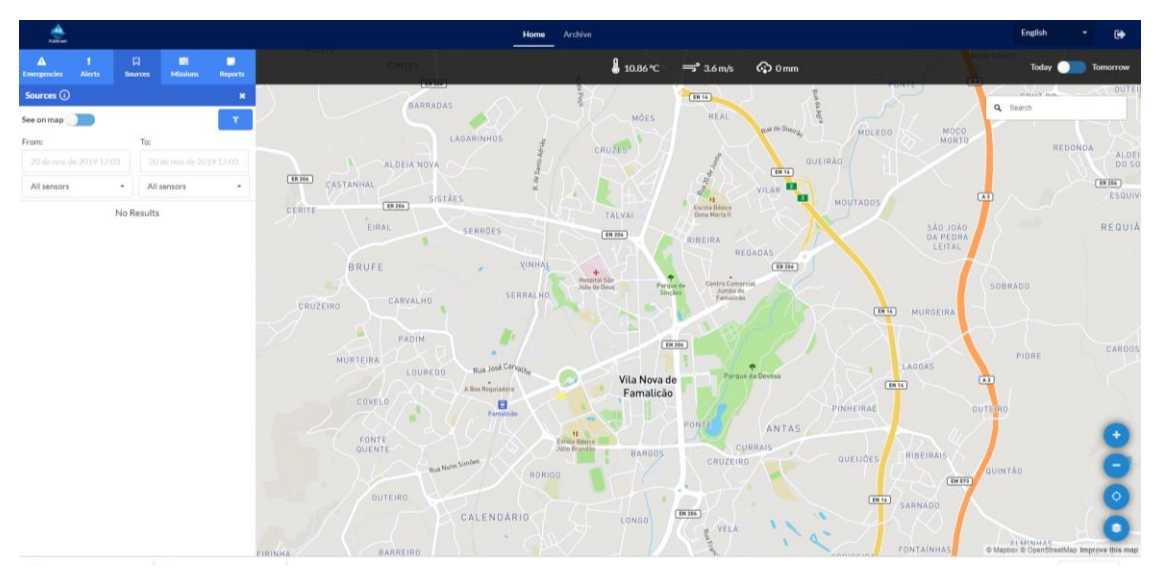

There are not sensor data integrated in the EMC for Tulcea

In [this excel](https://1drv.ms/x/s!ApsUzqT-3ft-vE6TltP9_5Sb9Kbu?e=gX86SG) it can be checked the different sources from where the EMC obtains the data as well as the kind of sensor, sensors location, unit of measurement, etc.

# <span id="page-40-0"></span>**5 Conclusions**

This document presented and documented the Integration of the FLOOD-serv System. The main content is grouped in Chapters [3](#page-11-0) and [4.](#page-16-0) In Chapter [3](#page-11-0) we gave an overview of the FLOODserv System and its high level architecture. In Chapter 4 we present in detail the integration of components under two aspects: SSO and Role Mapping, and Data Integration. To achieve SSO and Role Mapping integration, Keycloak technology and OpenID Connect and OAuth 2.0 protocol standards were used. For data integration components access each other (depending on data needs dictated by functional requirements) usually based on APIs.

The Integration of the FLOOD-serv system posed some technical and logistical problems for the FLOOD-serv Consortium, particularly the Technical Partners. Bilateral and multilateral coordination efforts needed to be made by partners at both technical and business level. However, the challenges were met by the Consortium and integration work was finalized to be ready for Piloting.

# <span id="page-41-0"></span>**6 References**

# <span id="page-42-0"></span>**APPENDIX I: API Documentations**

Appendix includes additional information (if applicable) at the end of the deliverable. If more than one is necessary, "Appendices" are listed separately. They support the text, although they include less important information (graphics, tables, images, questionnaires, etc.) that the reader may refer to if he wants.

# <span id="page-42-1"></span>**Citizen Direct Feedback API**

### <span id="page-42-2"></span>**Introduction**

The following chapters identify the methods present in the three main areas of the CDF API. For the URL, each pilot has its own CDF instance:

<https://bilbao-floodserv-saas.ano.pt/> <https://bratislava-floodserv-saas.ano.pt/> [https://genova-floodserv-saas.ano.pt](https://genova-floodserv-saas.ano.pt/)/ <https://tulcea-floodserv-saas.ano.pt/> <https://vnfamalicao-floodserv-saas.ano.pt/>

For the API link, they obey the same logic:

https://{pilot\_instance\_name}/{pilot\_contextroot\_name}/services/api/records/

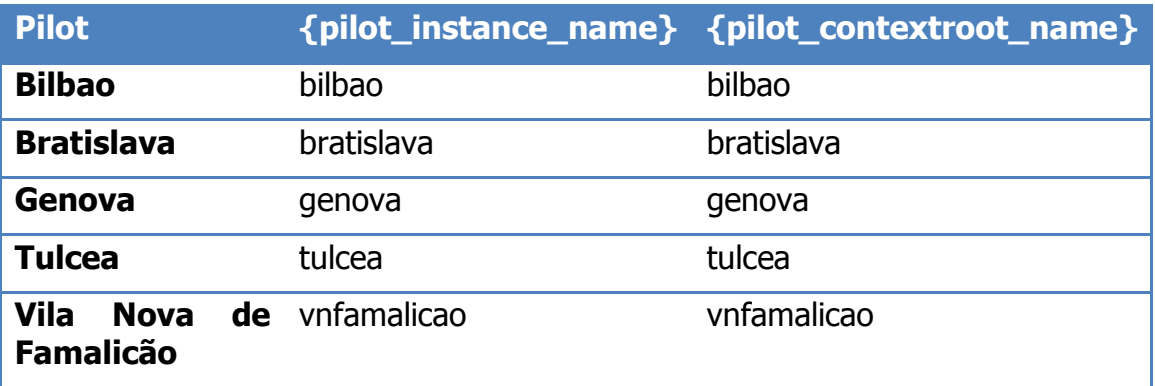

For example, for the **GetProcessesByDate** of the **STATES** API, for Genova the link is:

[https//genova-floodserv-saas.ano.pt/genova/services/api/records/getProcessesByDate/](https://https/tulcea-floodserv-saas.ano.pt/tulcea/services/api/records/getProcessesByDate/20191124)

### <span id="page-42-3"></span>**SYNC Users**

## <span id="page-43-0"></span>**Sync Users**

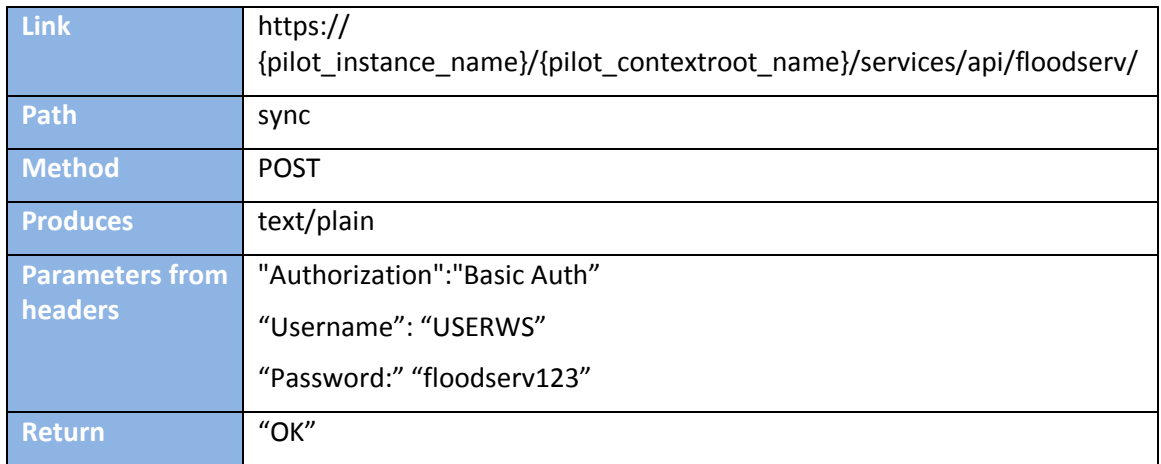

## <span id="page-43-1"></span>**STATES**

## <span id="page-43-2"></span>**Get a list of processes filtered by date of creation**

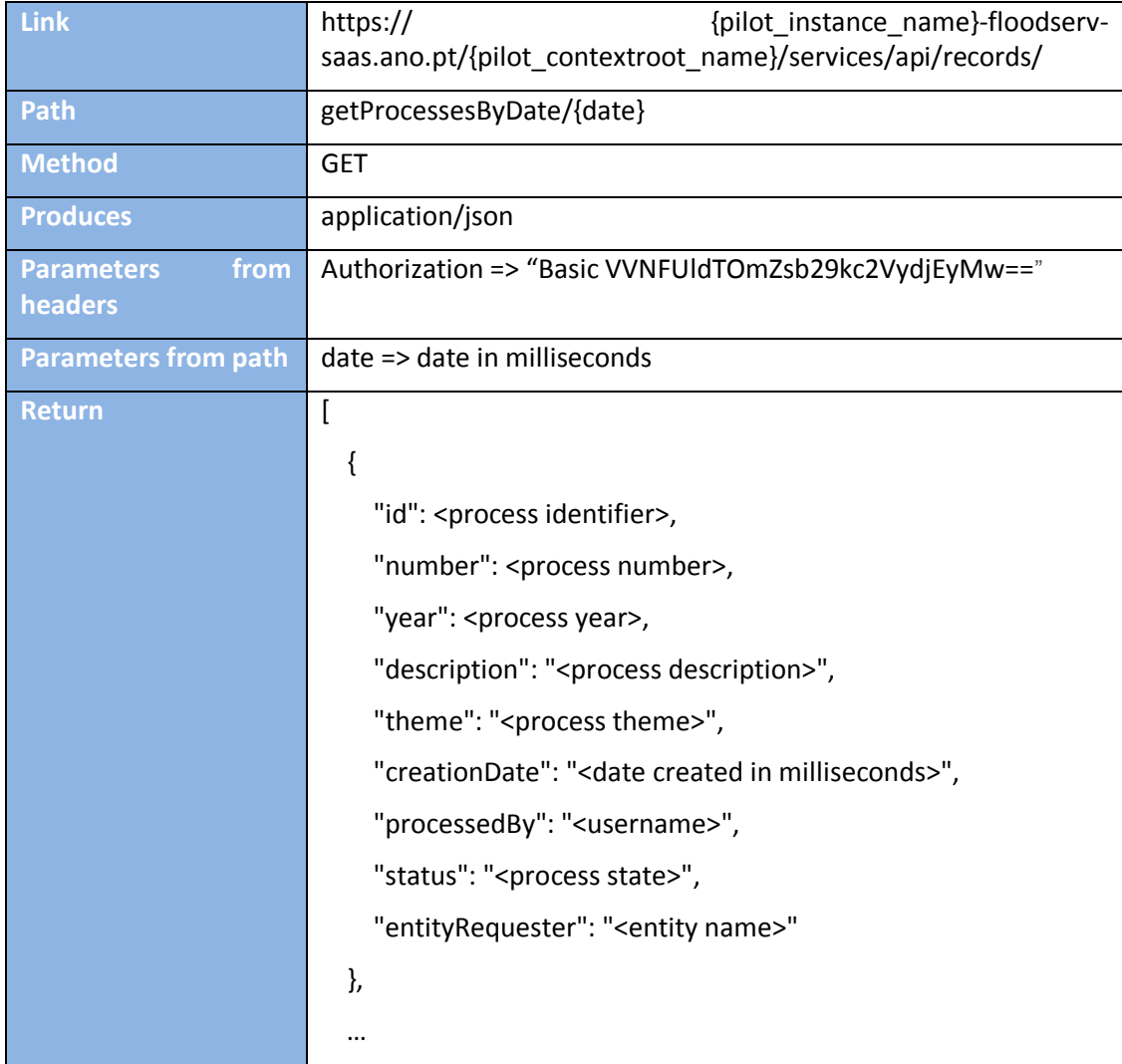

# <span id="page-44-0"></span>**Get the list of attachments of a specific process**

 $\overline{\phantom{a}}$ 

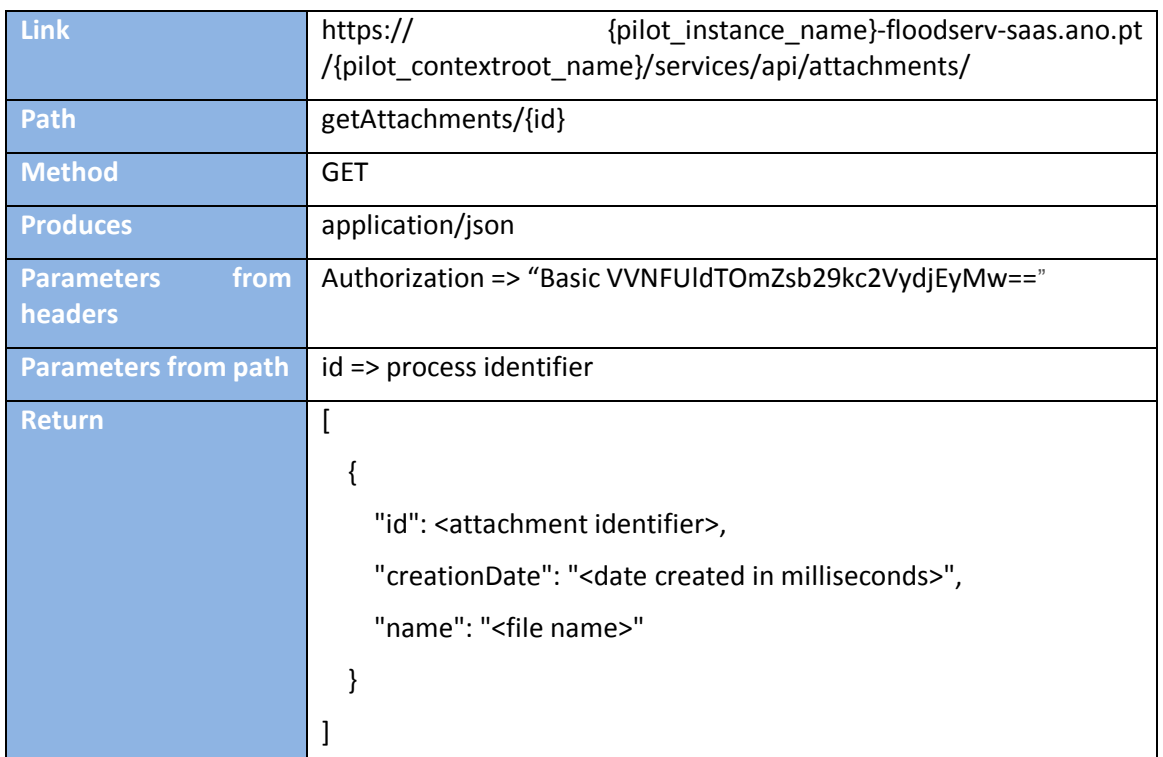

## <span id="page-44-1"></span>**Get the last version of file of a specific attachment**

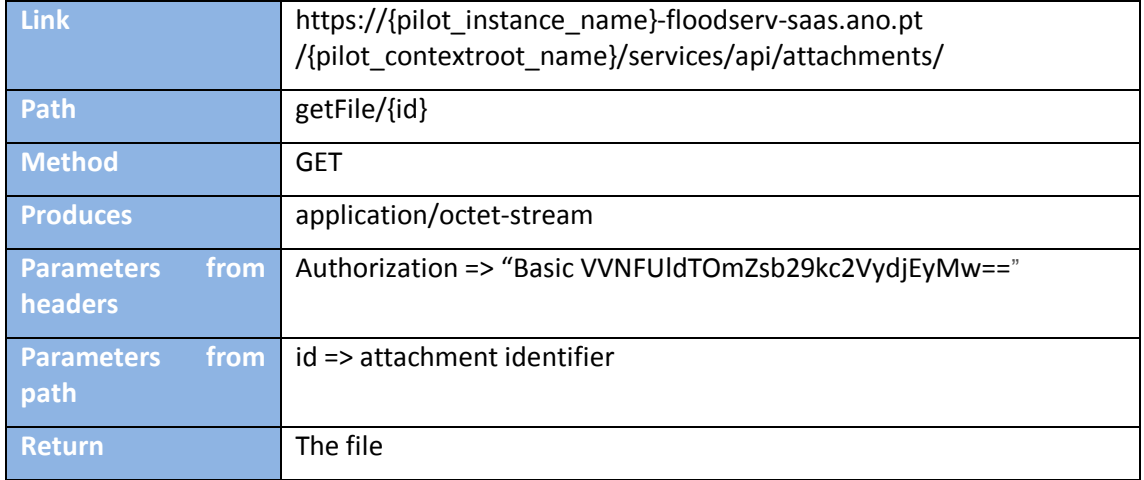

# <span id="page-45-0"></span>**Get the last version of file of a specific attachment (in base64)**

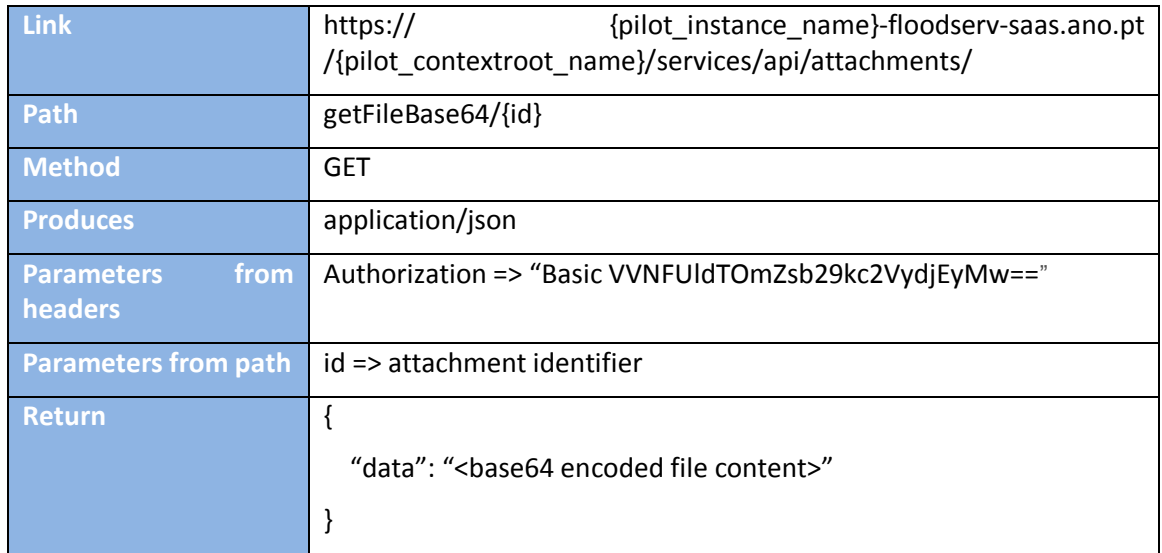

## <span id="page-45-1"></span>**Get list of movements of a process**

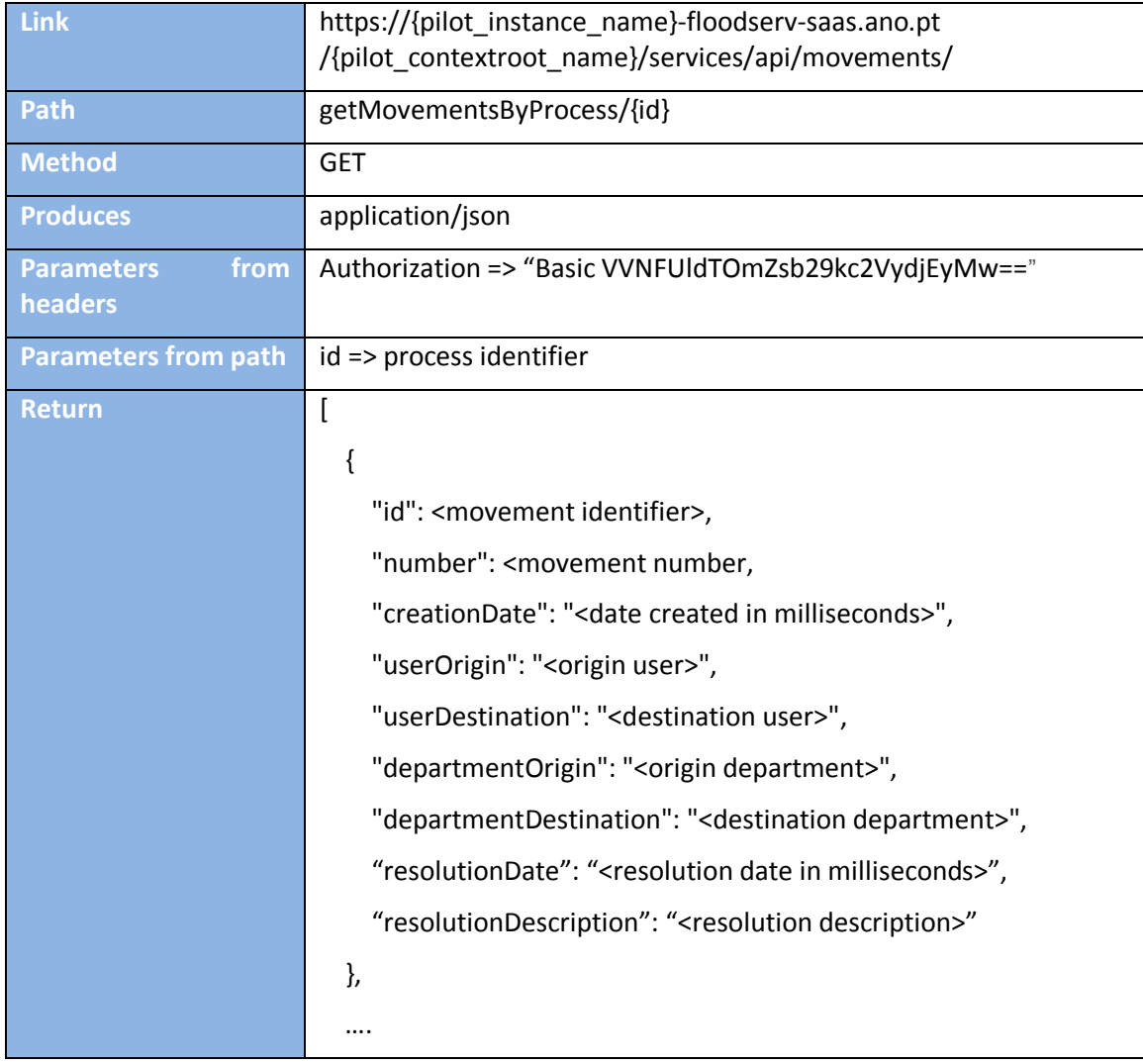

## <span id="page-46-0"></span>**Update the status of a specific process**

]

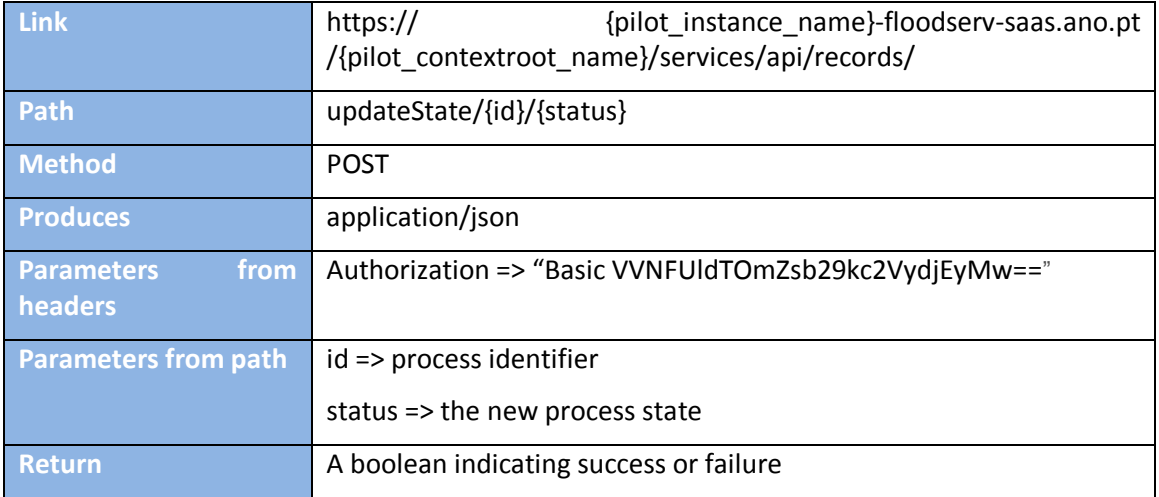

## <span id="page-46-1"></span>**Get a list of entities**

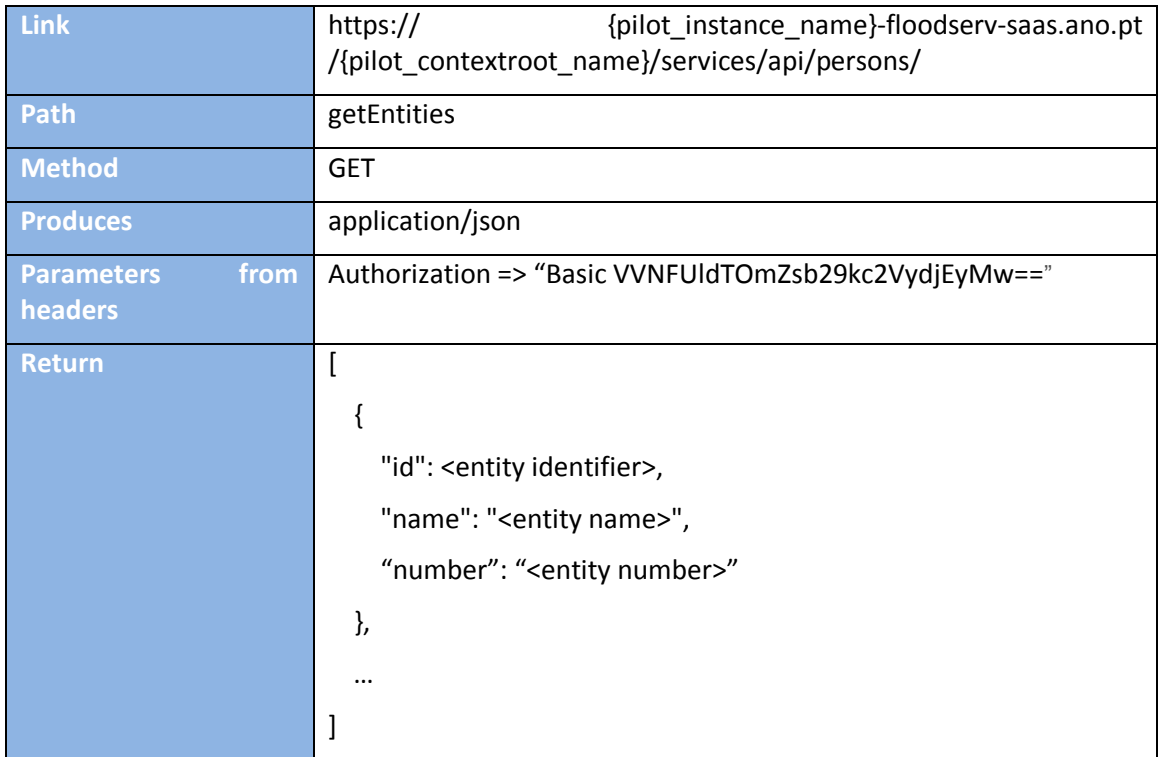

## <span id="page-47-0"></span>**Get full details on a specific entity**

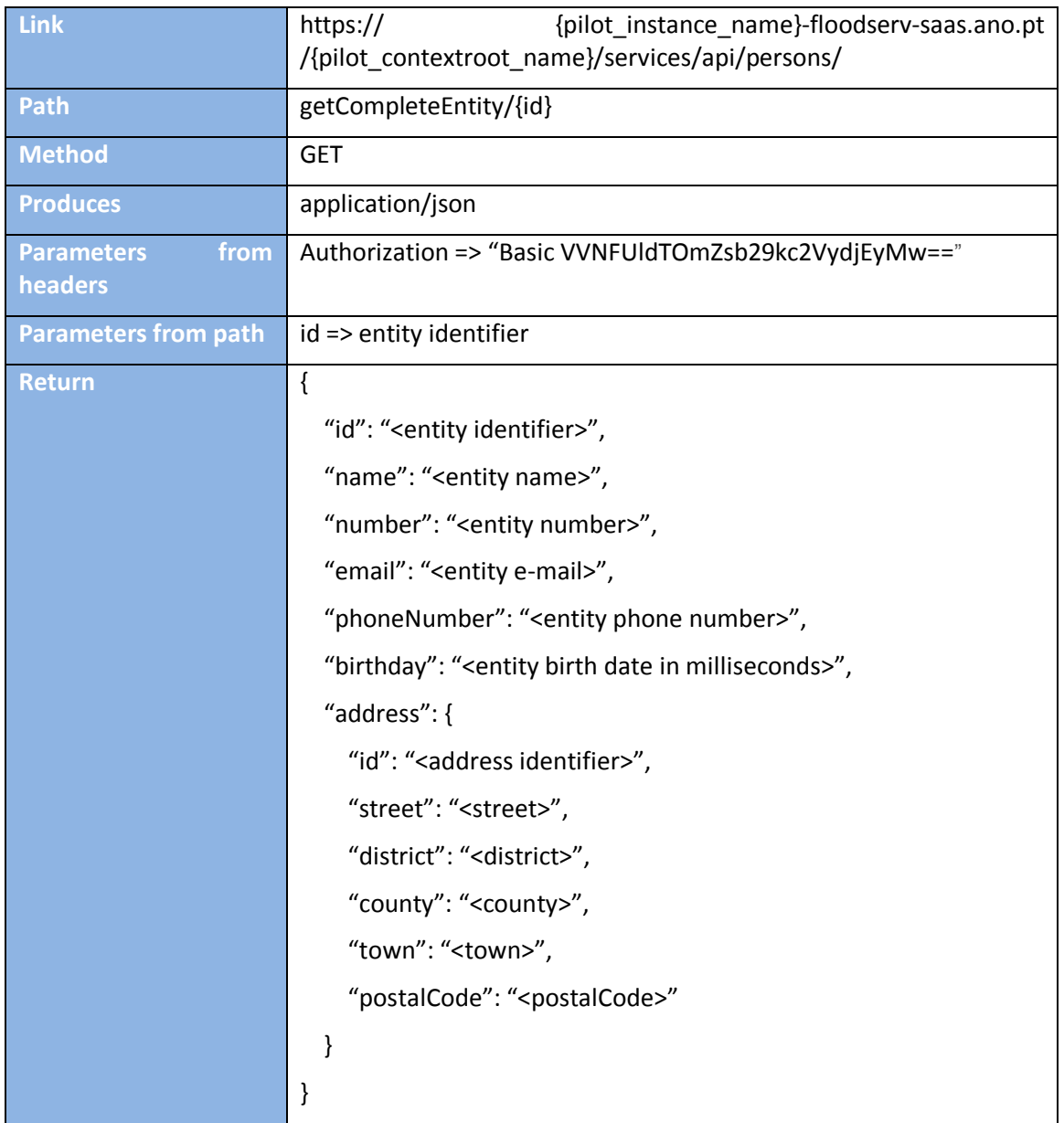

### <span id="page-47-1"></span>**Base Data**

## <span id="page-47-2"></span>**Available process states**

- R Registry
- P Pending
- A Archived
- UA Unarchived
- S In follow-up
- DR- Draft

## <span id="page-48-0"></span>**WEB REQUESTS**

## <span id="page-48-1"></span>**Login User**

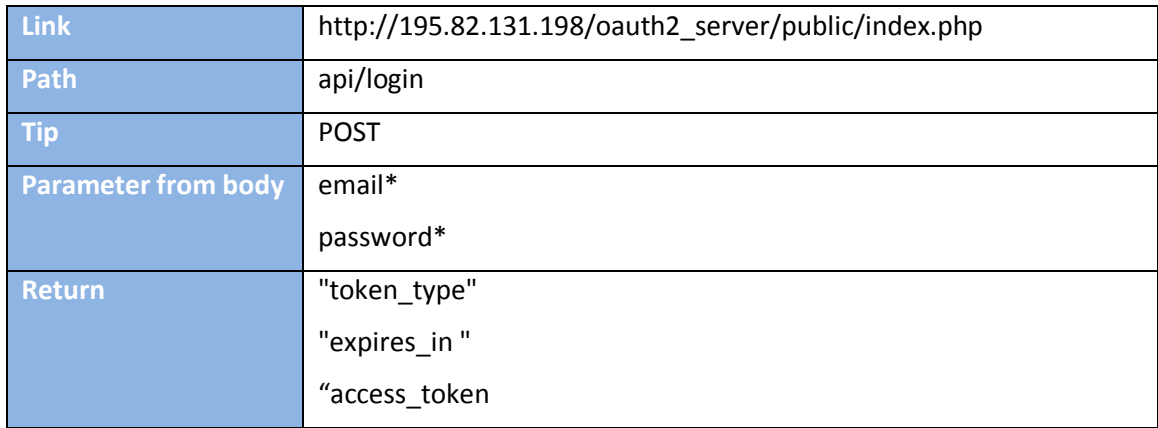

## <span id="page-48-2"></span>**Report Issue**

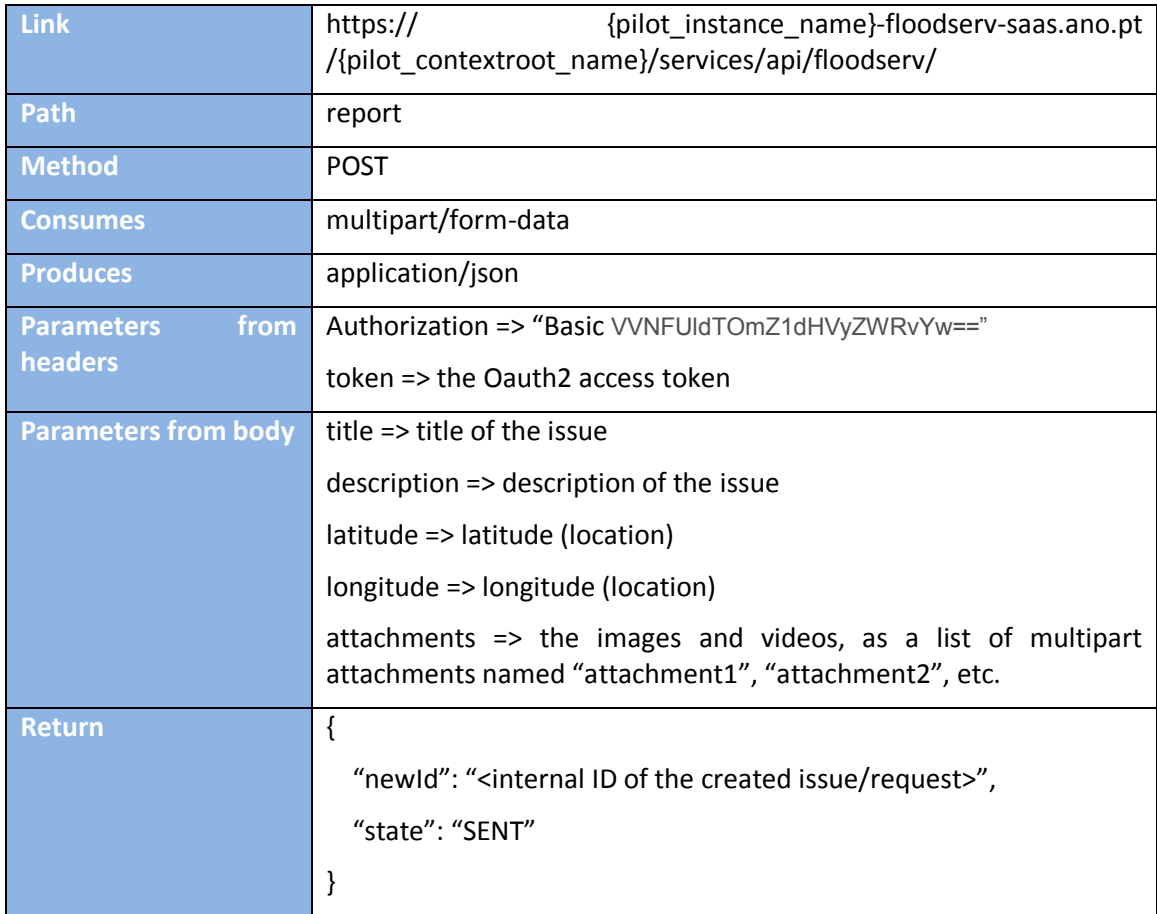

### <span id="page-49-0"></span>**Get Issue State**

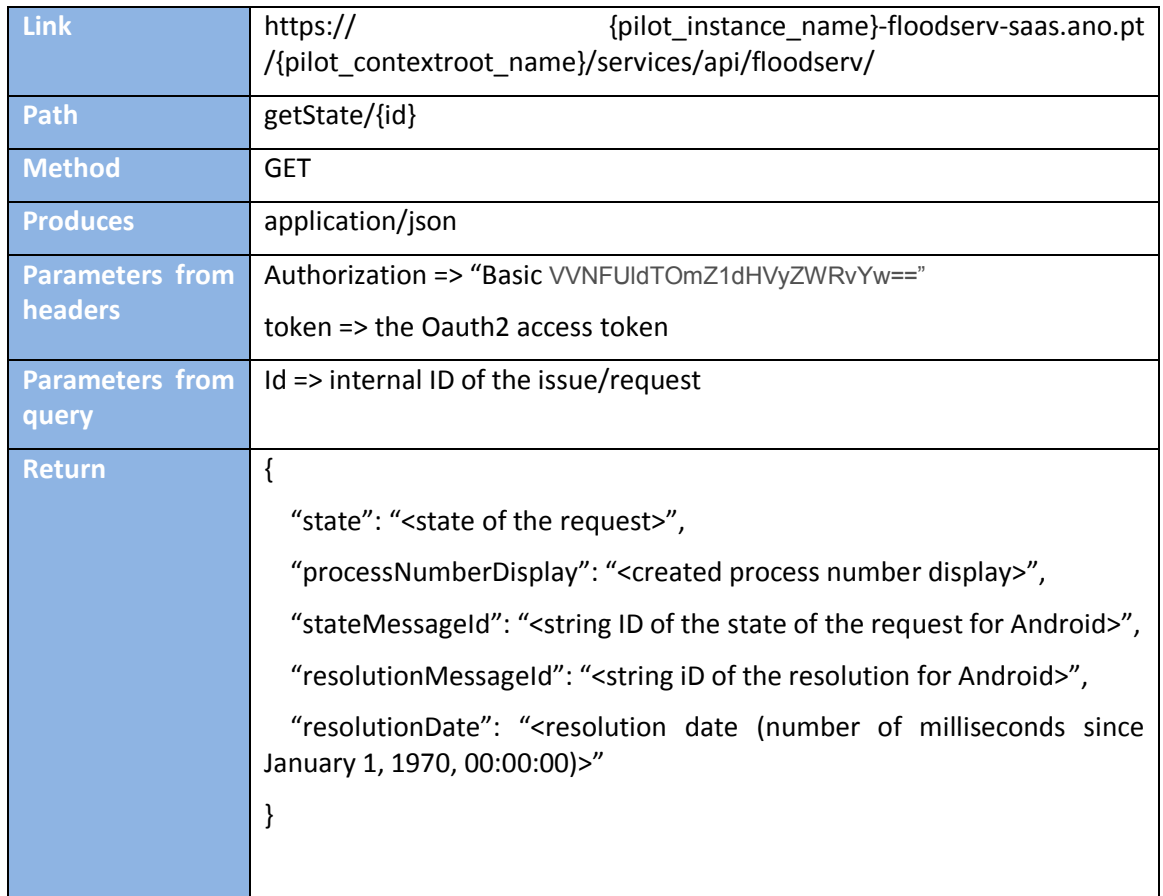

## <span id="page-49-1"></span>**Get Reported Issues**

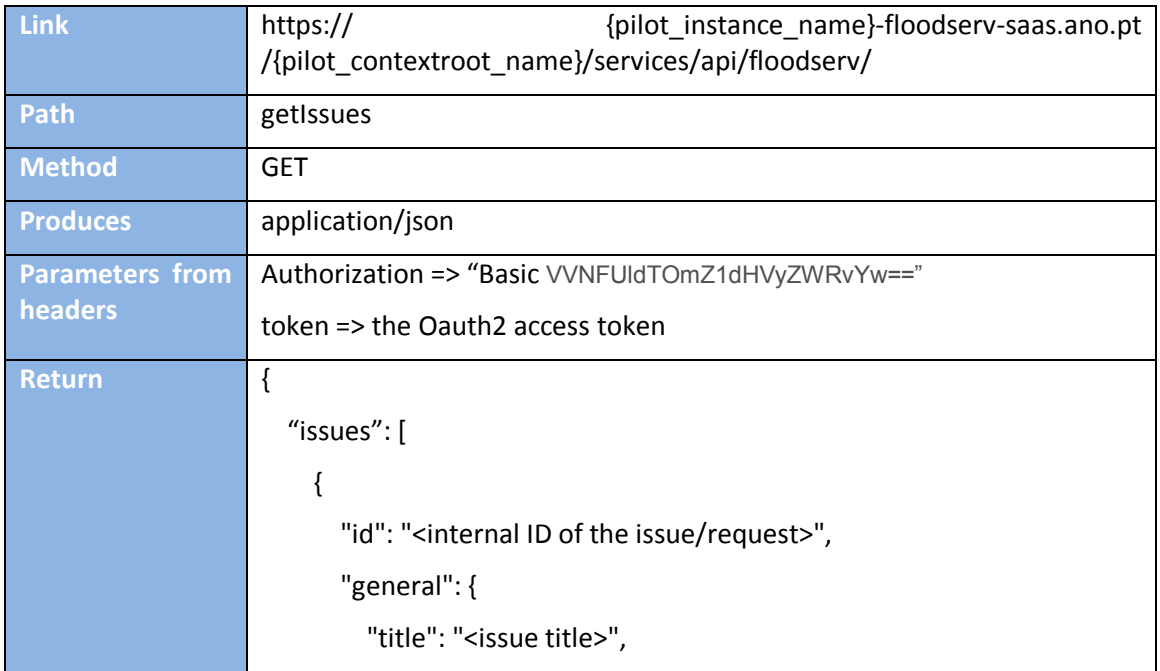

```
"description": "<issue description>",
          "dateSent": "<send date (number of milliseconds since January 
1, 1970, 00:00:00)>"
       },
        "state": {
          "state": "<state of the request>",
          "processNumberDisplay": "<created process number display>",
          "stateMessageId": "<string ID of the state of the request for 
Android>",
          "resolutionMessageId": "<string iD of the resolution for 
Android>",
          "resolutionDate": "<resolution date (number of milliseconds 
since January 1, 1970, 00:00:00)>"
       },
        "location": {
          "latitude": "<latitude>",
          "longitude": "<longitude>"
       },
        "attachments": {
          "count": "<number of attachments>",
          "attachments": [
\overline{\mathcal{L}} "id": "<internal ID of the attachment>",
              "originalName": "<original file name>",
              "size": "<file size (bytes)>",
              "dateSent": "<send date (number of milliseconds since 
January 1, 1970, 00:00:00)>"
            },
 ...
          ]
       }
     },
 ...
   ]
}
```
### <span id="page-51-0"></span>**Download Attachment**

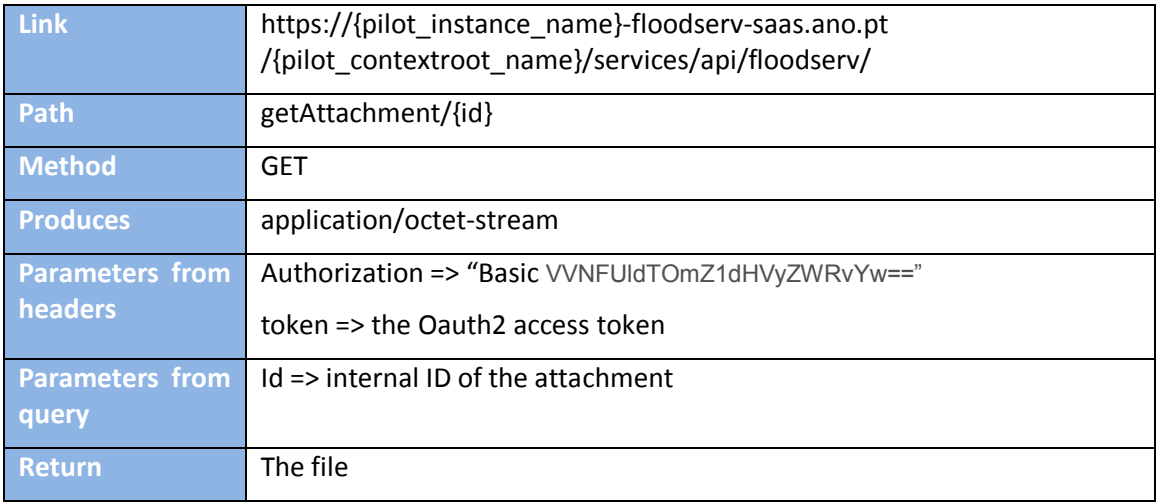

### <span id="page-51-1"></span>**6.1.1.1 Base Data**

### <span id="page-51-2"></span>**6.1.1.1.1 Possible Values for "state"**

- DRAFT
- SENT
- **•** PREPARATION
- ACCEPTED
- **ACCEPTED ARCHIVED**
- **ACCEPTED DEFERRED**
- ACCEPTED REJECTED
- **ACCEPTED DEFERRED ARCHIVED**
- **ACCEPTED REJECTED ARCHIVED**
- ERROR

### <span id="page-51-3"></span>**6.1.1.1.2 Possible values for "stateMessageId"**

- issue state full DRAFT
- issue\_state\_full\_SENT
- issue\_state\_full\_PREPARATION
- issue\_state\_full\_NOTACCEPTED
- issue\_state\_full\_ACCEPTED
- issue state full ACCEPTED ARCHIVED
- issue\_state\_full\_ACCEPTED\_DEFERRED
- issue\_state\_full\_ACCEPTED\_REJECTED
- issue\_state\_full\_ACCEPTED\_DEFERRED\_ARCHIVED

- issue\_state\_full\_ACCEPTED\_REJECTED\_ARCHIVED
- issue\_state\_full\_ERROR

## <span id="page-52-0"></span>**Possible values for "resolutionMessageId"**

- issue\_resolution\_d
- issue\_resolution\_r

### <span id="page-52-1"></span>**WEB MESSAGES**

### <span id="page-52-2"></span>**Messages Received**

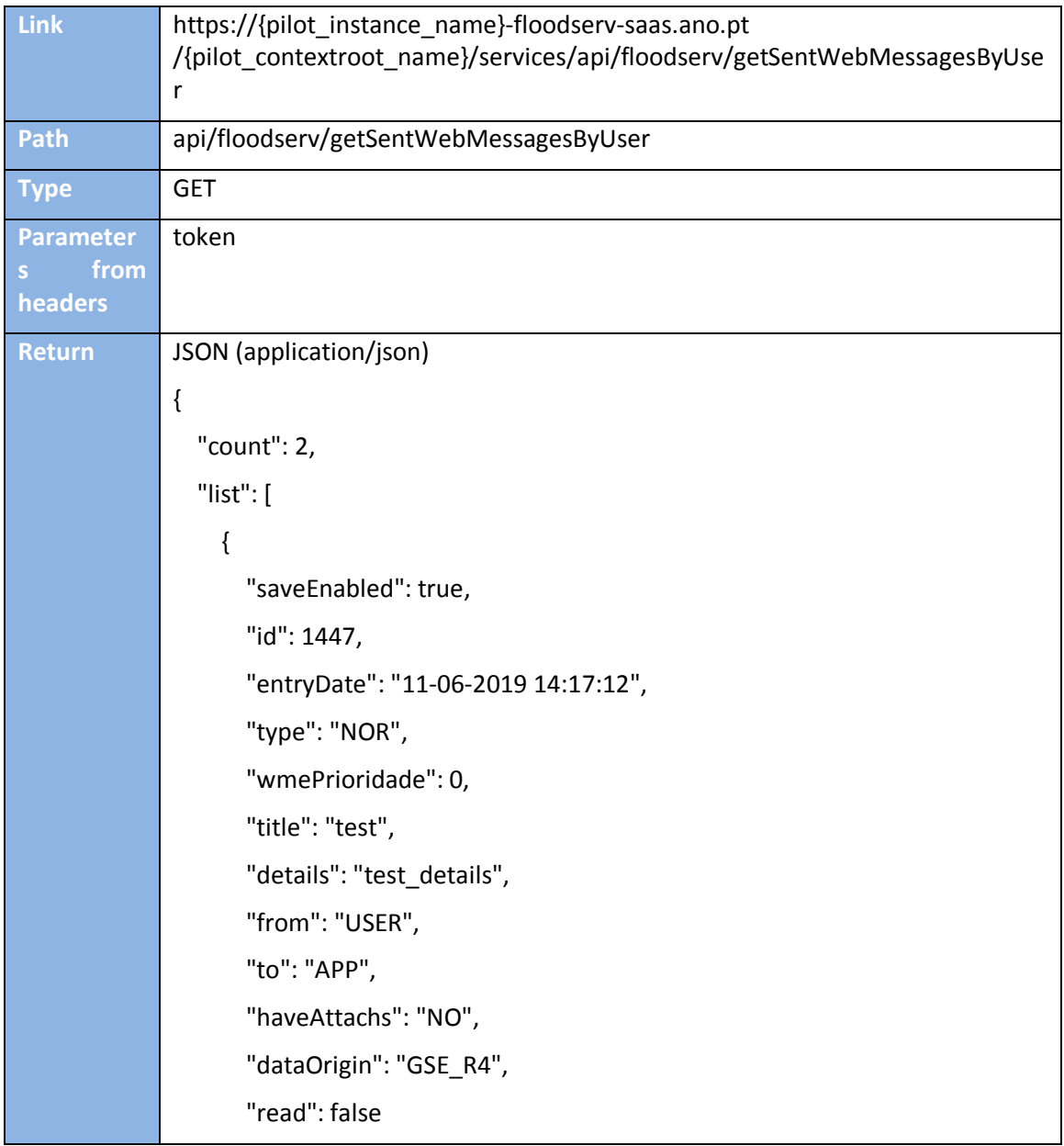

```
 },
     {
        "saveEnabled": true,
        "id": 1446,
        "entryDate": "07-06-2019 17:03:29",
        "type": "NOR",
        "wmePrioridade": 0,
        "title": "OK",
        "details": "OK",
        "from": "USER",
        "to": "APP",
        "viewDate": "07-06-2019 17:04:05",
        "haveAttachs": "NO",
        "read": true
     }
   ]
}
```
**I/O:**

@GET

@Path("/getSentWebMessagesByUser")

@Produces(MediaType.APPLICATION\_JSON)

PaginationModel<WebMessage> getSentMessages(

@HeaderParam("token") String token,

@DefaultValue("0") @QueryParam("offset") Integer offset,

@DefaultValue("10") @QueryParam("limit") Integer limit,

@DefaultValue("-entryDate") @QueryParam("orderBy") String orderBy,

@QueryParam("filter") String filter

);

### <span id="page-53-0"></span>**Messages Sent**

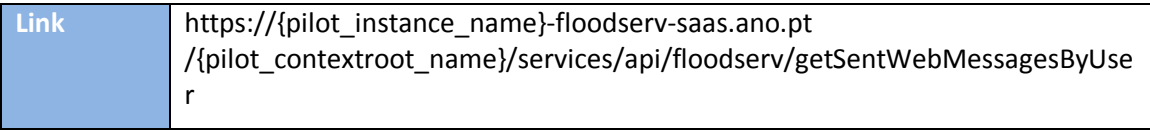

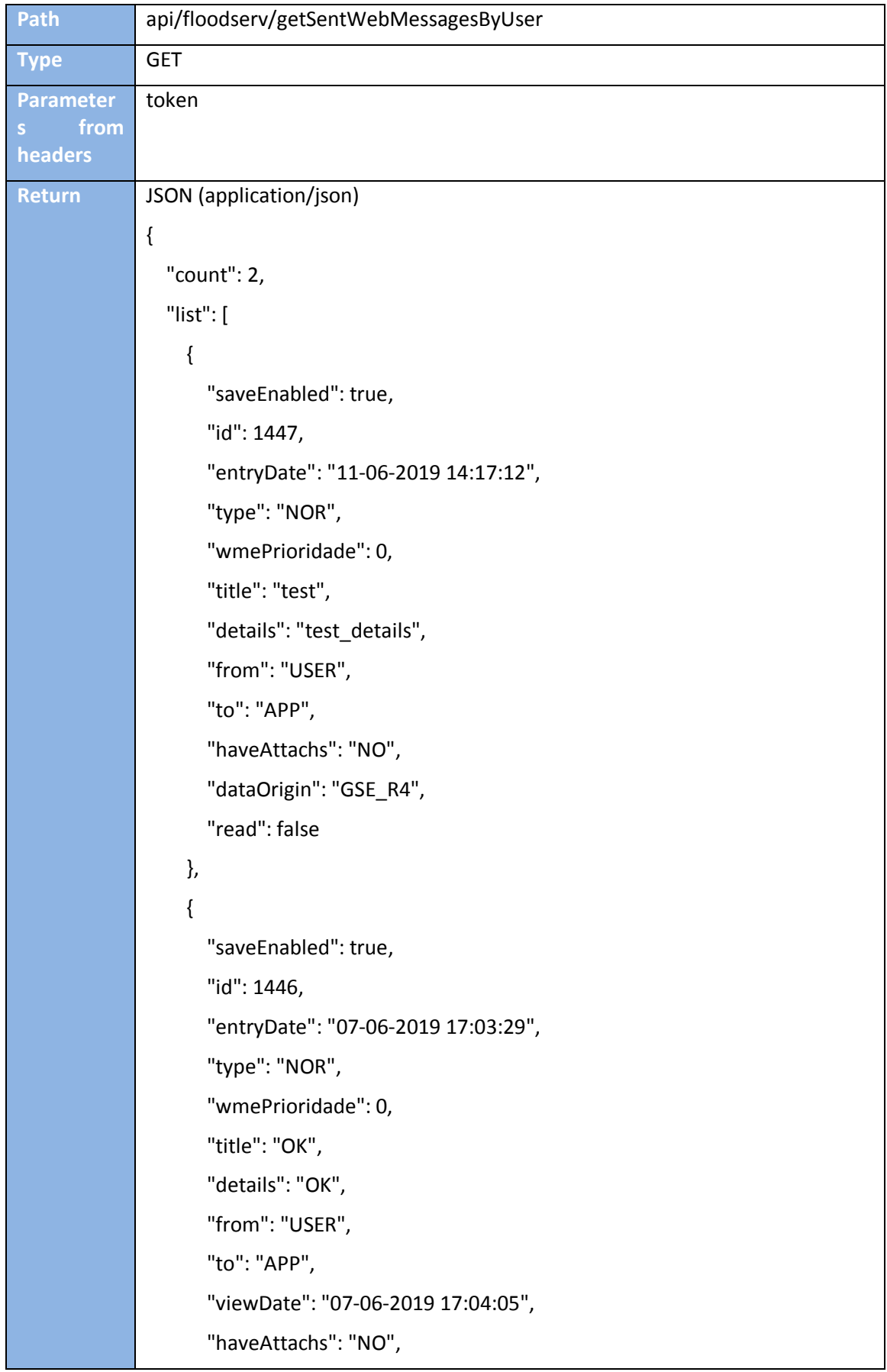

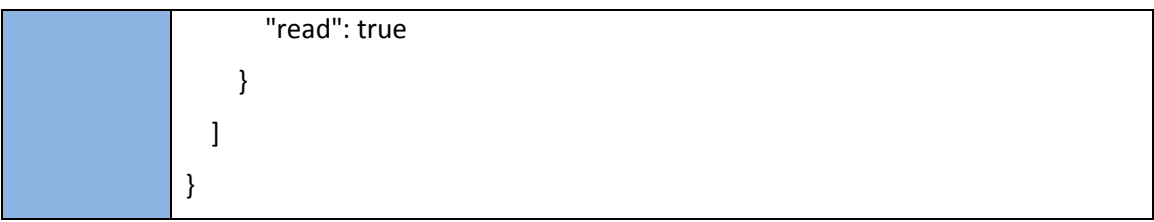

**Note**: The list can be filter as the following example: https://{pilot\_instance\_name}-floodservsaas.ano.pt

/{pilot\_contextroot\_name}/services/api/floodserv/getSentWebMessagesByUser?offset=0&li mit=1.

### **I/O:**

@GET

@Path("/getSentWebMessagesByUser")

@Produces(MediaType.APPLICATION\_JSON)

PaginationModel<WebMessage> getSentMessages(

@HeaderParam("token") String token,

@DefaultValue("0") @QueryParam("offset") Integer offset,

@DefaultValue("10") @QueryParam("limit") Integer limit,

@DefaultValue("-entryDate") @QueryParam("orderBy") String orderBy,

@QueryParam("filter") String filter

);

## <span id="page-55-0"></span>**Create New Message**

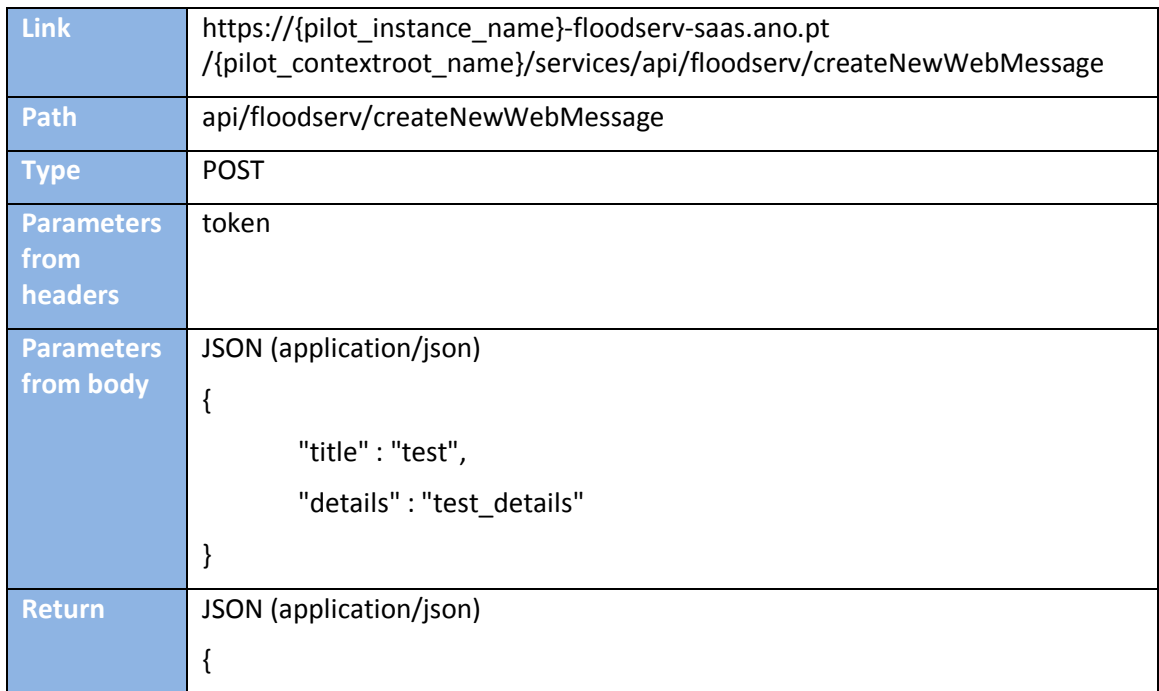

 "saveEnabled": true, "id": 1447, "entryDate": "11-06-2019 14:17:12", "type": "NOR", "wmePrioridade": 0, "title": "test", "details": "test\_details", "from": "USER", "to": "APP", "haveAttachs": "NO", "dataOrigin": "GSE\_R4", "read": false

## **I/O:**

@POST @Path("/createNewWebMessage") @Consumes(MediaType.APPLICATION\_JSON) @Produces(MediaType.APPLICATION\_JSON) WebMessage createNewWebMessage( @HeaderParam("token") String token, WebMessage wmsg);

}

# <span id="page-56-0"></span>**Territory Management System API**

## <span id="page-56-1"></span>**Introduction**

The following chapters identify the methods present in the three main areas of the TMS API. For the URL, each pilot has its own TMS instance:

<https://bilbao-floodserv-saas.ano.pt/>

<https://bratislava-floodserv-saas.ano.pt/>

[https://genova-floodserv-saas.ano.pt](https://genova-floodserv-saas.ano.pt/)/

<https://tulcea-floodserv-saas.ano.pt/>

<https://vnfamalicao-floodserv-saas.ano.pt/>

For the API link, they obey the same logic:

https://{pilot\_instance\_name}/{pilot\_contextroot\_name}/services/api/records/

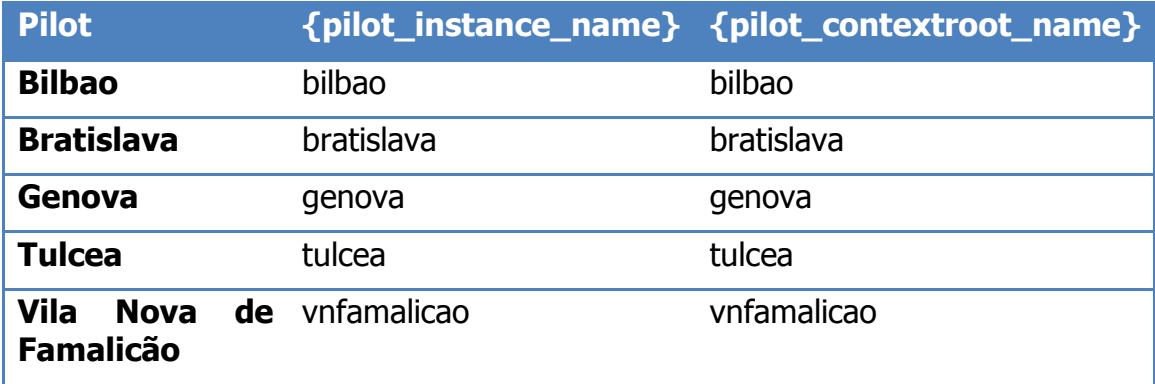

## <span id="page-57-0"></span>**Depth Analysis**

## <span id="page-57-1"></span>**Get a list of previous analysis filtered by date of creation**

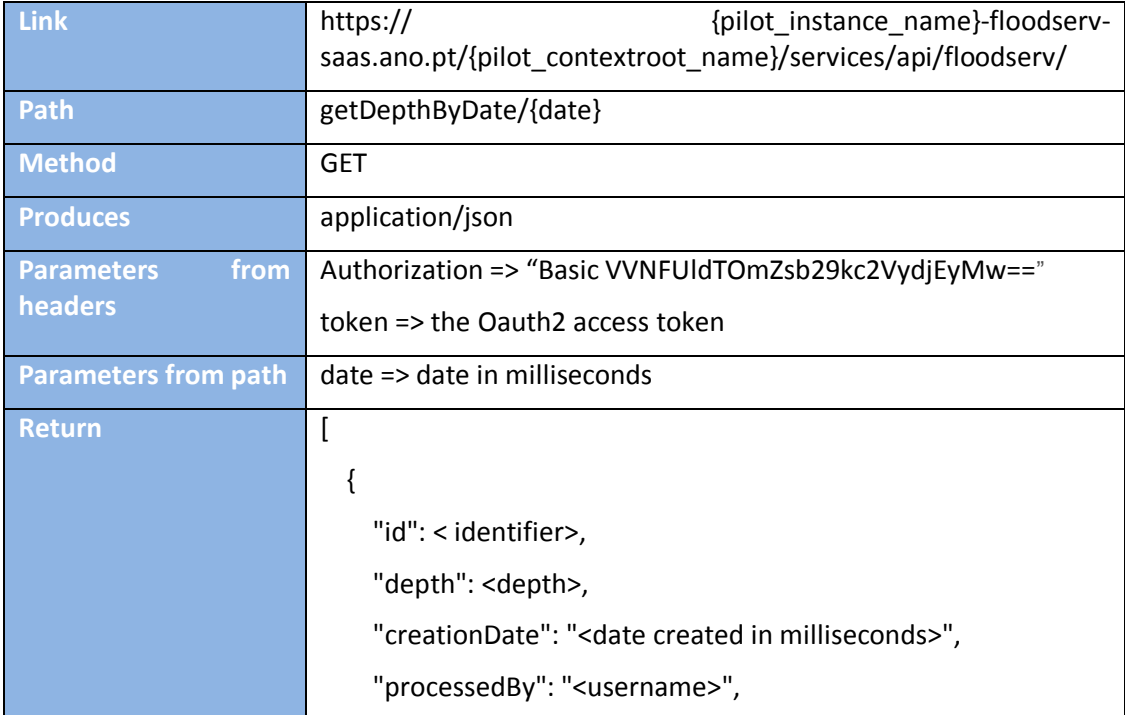

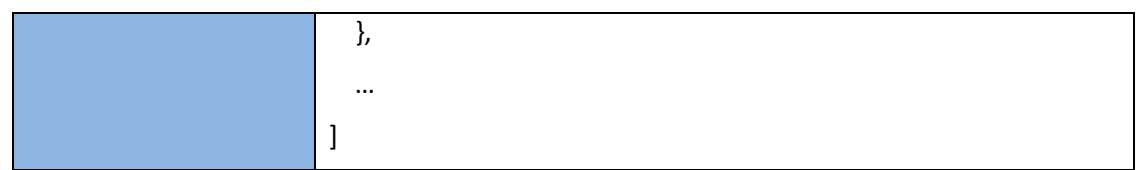

### <span id="page-58-0"></span>**Create Analysis**

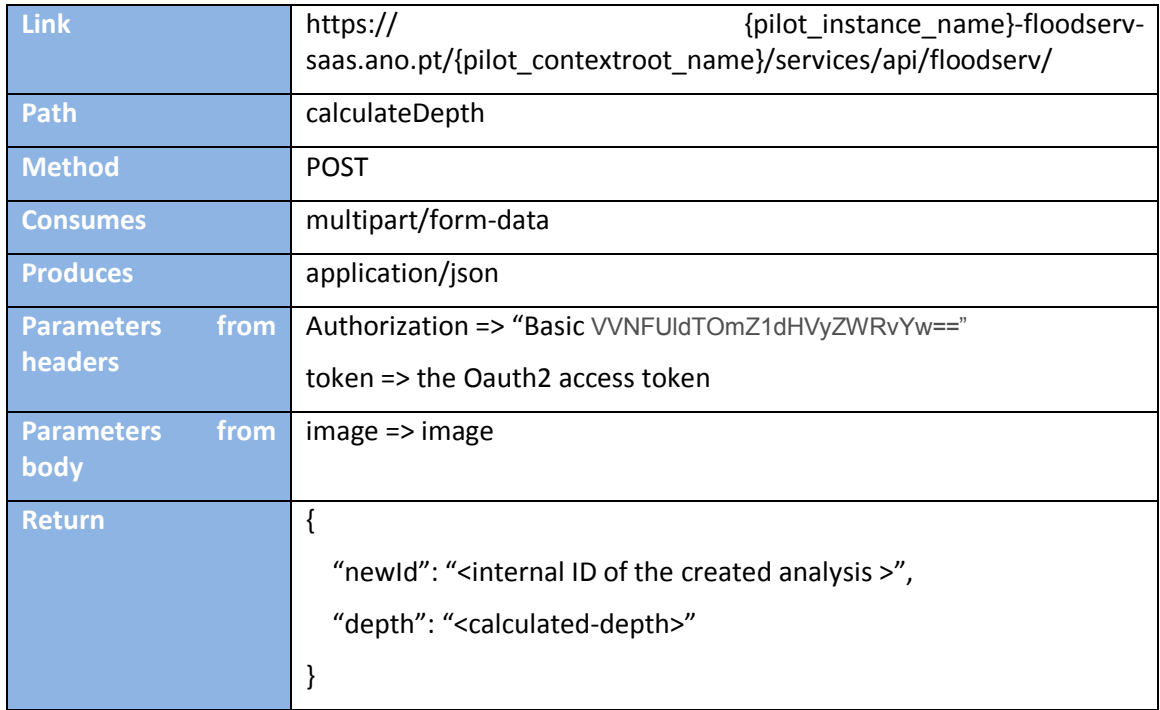

# <span id="page-58-1"></span>**EMC API**

Regarding to the EMC API, we have different URLs to each API pilot. Below you can find the data related to Bilbao pilot (although the API is the same for all pilots). The IP is https://backend.{pilot\_name}.floodserv.answare-tech.com. Pilot name could be:

- 1. bilbao
- 2. bratislava
- 3. tulcea
- 4. vilanova

Using Bilbao as example, the endpoints of the EMC are:

### **Sensor data**:

Sensor list:<https://backend.bilbao.floodserv.answare-tech.com/api/emc/v1.0/sensors/>

Sensor data: [https://backend.bilbao.floodserv.answare](https://backend.bilbao.floodserv.answare-tech.com/api/emc/v1.0/sensors/%7bsensor_id%7d/data/today/)[tech.com/api/emc/v1.0/sensors/{sensor\\_id}/data/today/](https://backend.bilbao.floodserv.answare-tech.com/api/emc/v1.0/sensors/%7bsensor_id%7d/data/today/)

### **Data related to flood situation**:

its Points of Interest (PoIs): [https://backend.bilbao.floodserv.answare](https://backend.bilbao.floodserv.answare-tech.com/api/emc/v1.0/custompoi/?type=School)[tech.com/api/emc/v1.0/custompoi/?type=School](https://backend.bilbao.floodserv.answare-tech.com/api/emc/v1.0/custompoi/?type=School) (the types are Hospital, School, other)

its daily measured weather

<https://backend.bilbao.floodserv.answare-tech.com/api/emc/v1.0/weather/>

Its daily weather forecast for next days:

<https://backend.bilbao.floodserv.answare-tech.com/api/emc/v1.0/weather/forecast/>

Its daily flood situation: [https://backend.bilbao.floodserv.answare](https://backend.bilbao.floodserv.answare-tech.com/api/emc/v1.0/emergencies/current/)[tech.com/api/emc/v1.0/emergencies/current/](https://backend.bilbao.floodserv.answare-tech.com/api/emc/v1.0/emergencies/current/) (now returns an array of emergencies)

#### **A list of flood warnings**:

<https://backend.bilbao.floodserv.answare-tech.com/api/emc/v1.0/warning/>

#### **Past flood events**:

https://backend.bilbao.floodserv.answare-tech.com /api/emc/v1.0/emergencies/

#### **Reports sent by the Emergency Responder (ER)**:

<https://backend.bilbao.floodserv.answare-tech.com/api/emc/v1.0/reports/> (now returns reports associated to active emergencies)

Parameters:

confirmed: optional. Values: 1: returns only confirmed reports of active emergencies. 0: returns only unconfirmed reports of active emergencies.

emergency id: optional: returns the missions associated to the emergency with this id.

Example of use [https://backend.bilbao.floodserv.answare](https://backend.bilbao.floodserv.answare-tech.com/api/emc/v1.0/reports/)[tech.com/api/emc/v1.0/reports/?](https://backend.bilbao.floodserv.answare-tech.com/api/emc/v1.0/reports/)confirmed=1

#### **Missions sent to the ER**:

<https://backend.bilbao.floodserv.answare-tech.com/api/emc/v1.0/missions/> (now returns missions associated to active emergencies)

Parameters:

confirmed: optional. Values: 1: returns only confirmed missions of active emergencies. 0: returns only unconfirmed missions of active emergencies.

emergency id: optional: returns the missions associated to the emergency with this id.

Example of use [https://backend.bilbao.floodserv.answare](https://backend.bilbao.floodserv.answare-tech.com/api/emc/v1.0/missions/)[tech.com/api/emc/v1.0/missions/?](https://backend.bilbao.floodserv.answare-tech.com/api/emc/v1.0/missions/)emergency\_id=1&confirmed=0

#### **Flood management plan:**

<https://backend.bilbao.floodserv.answare-tech.com/api/emc/v1.0/documents/> .

[https://backend.bilbao.floodserv.answare](https://backend.bilbao.floodserv.answare-tech.com/api/emc/v1.0/documents/%7bdocument_id%7d)[tech.com/api/emc/v1.0/documents/{document\\_id}](https://backend.bilbao.floodserv.answare-tech.com/api/emc/v1.0/documents/%7bdocument_id%7d)

#### **Social media content**:

[https://socialmedia.cellent.at/fupol](https://socialmedia.cellent.at/fupol-services/rest/public/Campaign/findPosts?source=OpinionMap&latitudeFrom=43.2&longitudeFrom=-3&latitudeTo=43.35&longitudeTo=-2.5)[services/rest/public/Campaign/findPosts?source=OpinionMap&latitudeFrom=43.2&longitude](https://socialmedia.cellent.at/fupol-services/rest/public/Campaign/findPosts?source=OpinionMap&latitudeFrom=43.2&longitudeFrom=-3&latitudeTo=43.35&longitudeTo=-2.5)

[From=-3&latitudeTo=43.35&longitudeTo=-2.5](https://socialmedia.cellent.at/fupol-services/rest/public/Campaign/findPosts?source=OpinionMap&latitudeFrom=43.2&longitudeFrom=-3&latitudeTo=43.35&longitudeTo=-2.5) (in order to access to this data you need to request access to [Peter.Sonntagbauer@cellent.at\)](mailto:Peter.Sonntagbauer@cellent.at)

All the data related to regions of interest and point of interest produced by the EMC follow the [geoJSON](http://geojson.org/) format.

For each pilot, there is a mandatory header: the Authorization Bearer <API KEY>

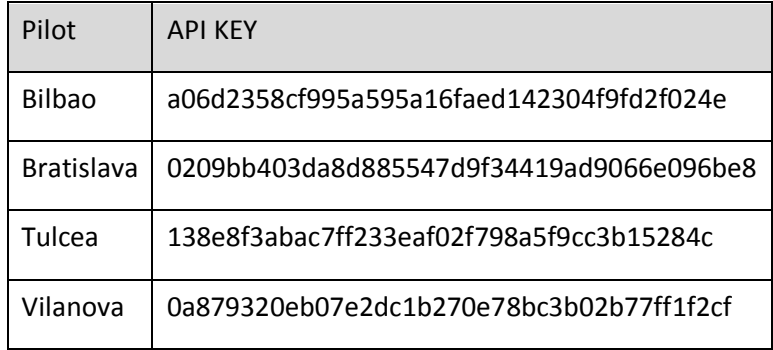